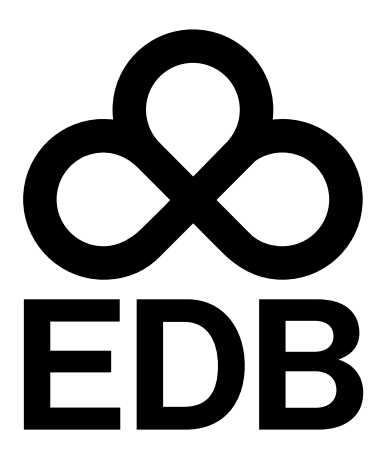

# Migration Portal Version 4

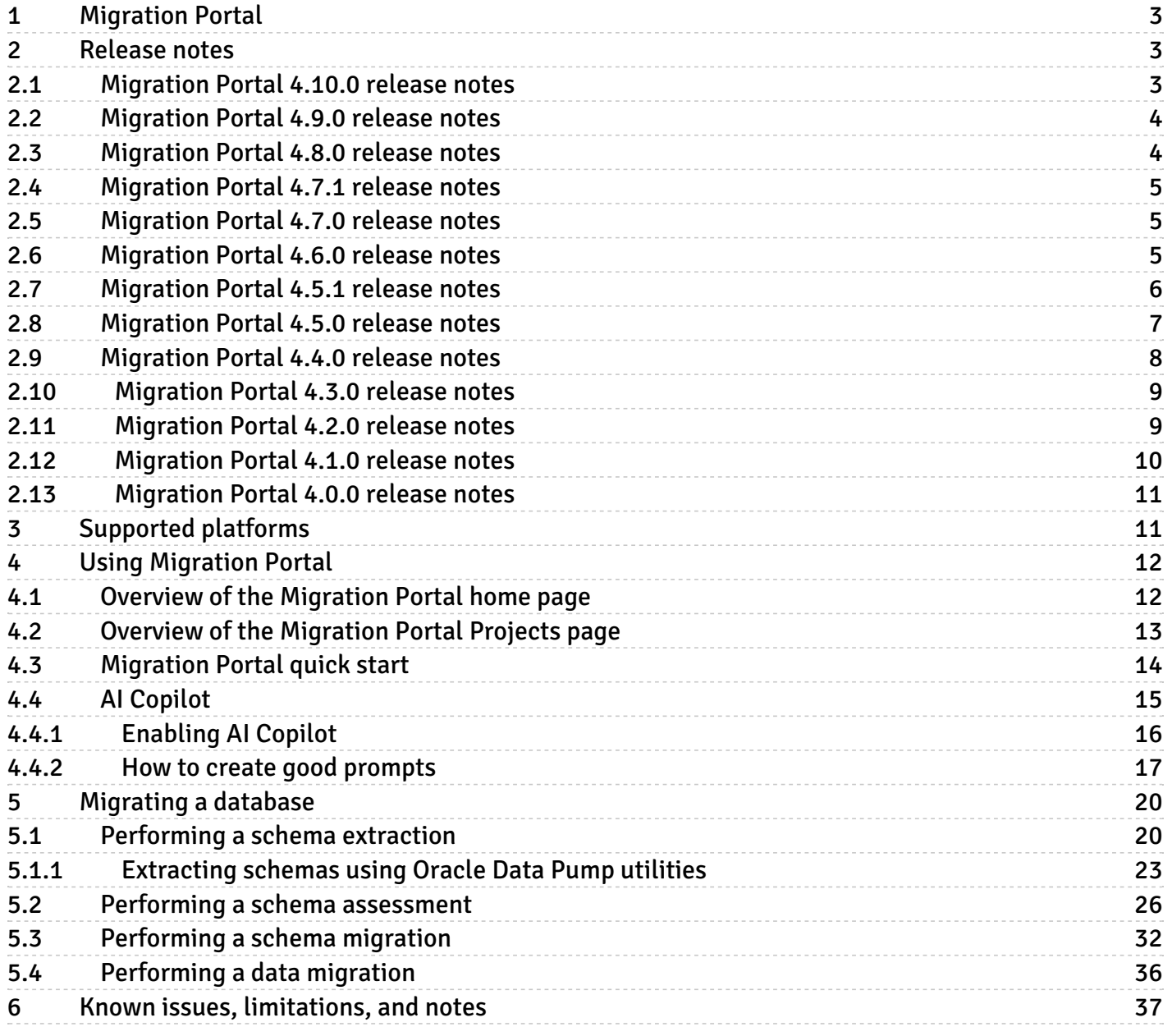

# <span id="page-2-0"></span>1 Migration Portal

Migration Portal is a web-based service for migrating Oracle database schemas to the EDB Postgres Advanced Server platform. The Migration Portal assesses and analyzes Oracle database schemas and converts:

- Tables
- Sequences
- Constraints
- $\bullet$  Indexes (Except LOB indexes and indexes on materialized views)
- Synonyms
- Views
- Materialized views
- DB links
- Types and type body
- Triggers
- Functions
- Procedures
- Packages
- Users
- Roles • Profiles
- 
- Role and object grants

The Migration Portal produces data definition language (DDL) statements that are compatible with EDB Postgres Advanced Server.

The user-friendly portal interface simplifies the assessment and migration process. Log in to the portal and start th[emigration](#page-13-1) process.

[EnterpriseDB](https://www.enterprisedb.com/) has helped companies migrate their existing database systems to Postgres for years. For more information, see the EnterpriseDB website.

# <span id="page-2-1"></span>2 Release notes

The Migration Portal documentation describes the latest version of Migration Portal 4.0.

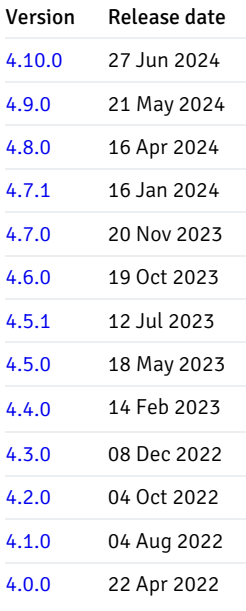

# <span id="page-2-3"></span><span id="page-2-2"></span>2.1 Migration Portal 4.10.0 release notes

#### Released: 27 Jun 2024

New features, enhancements, bug fixes, and other changes in Migration Portal 4.10.0 include the following:

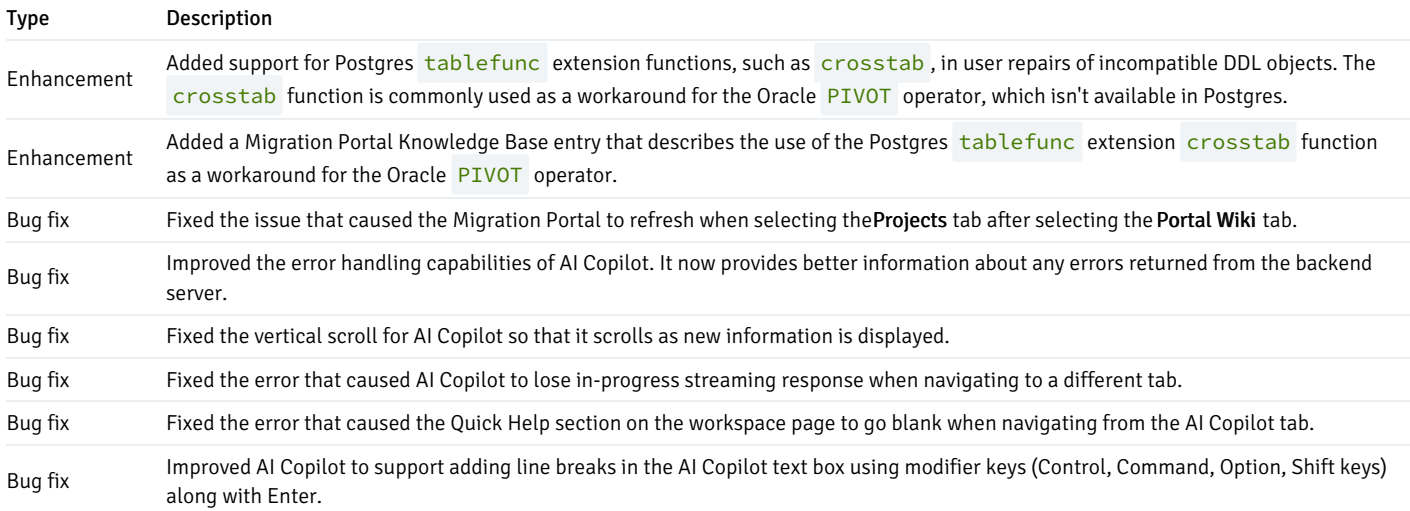

# <span id="page-3-2"></span><span id="page-3-0"></span>2.2 Migration Portal 4.9.0 release notes

#### Released: 21 May 2024

New features, enhancements, bug fixes, and other changes in Migration Portal 4.9.0 include the following:

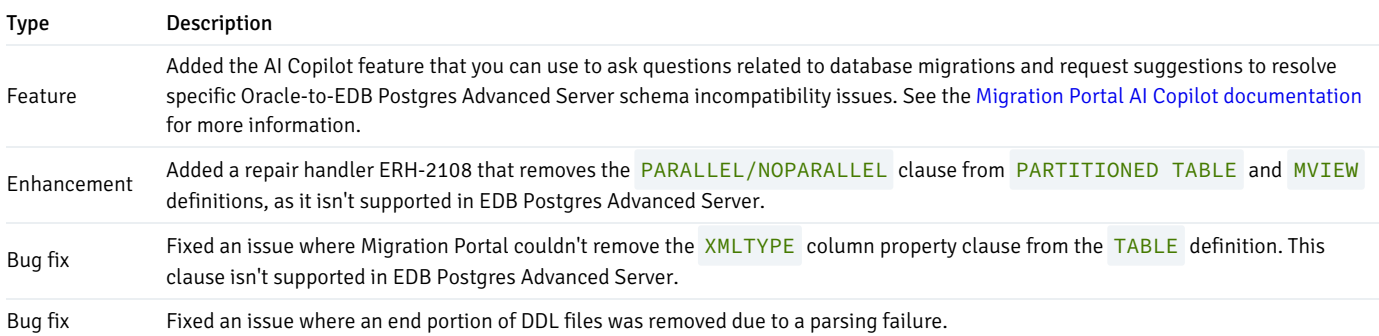

# <span id="page-3-3"></span><span id="page-3-1"></span>2.3 Migration Portal 4.8.0 release notes

#### Released: 16 Apr 2024

New features, enhancements, bug fixes, and other changes in Migration Portal 4.8.0 include the following:

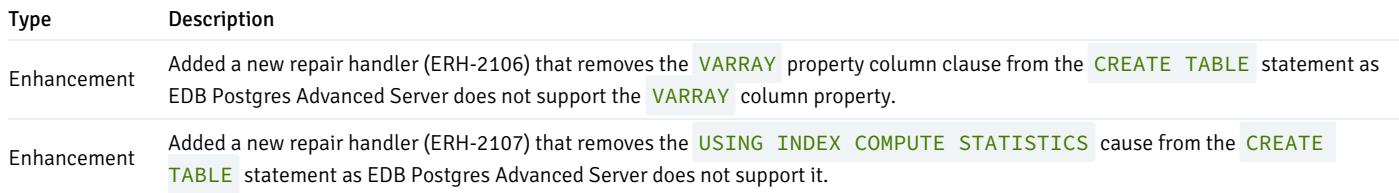

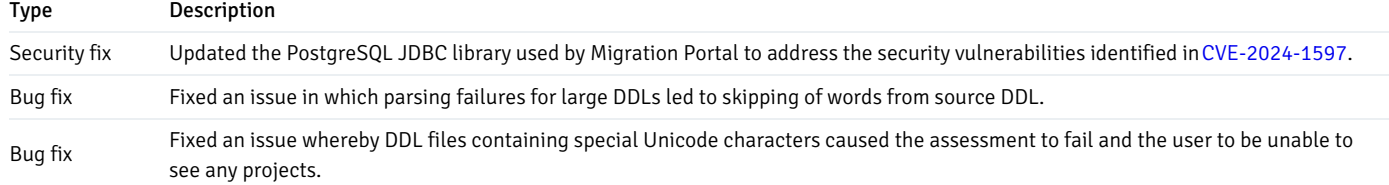

# <span id="page-4-3"></span><span id="page-4-0"></span>2.4 Migration Portal 4.7.1 release notes

Released: 16 Jan 2024

New features, enhancements, bug fixes, and other changes in Migration Portal 4.7.1 include the following:

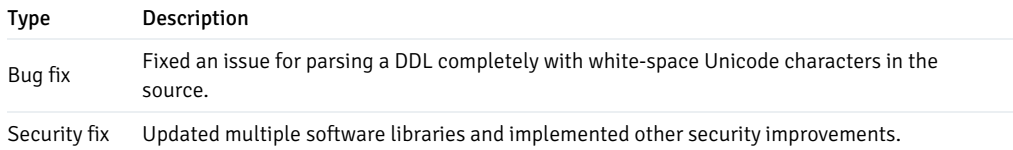

# <span id="page-4-4"></span><span id="page-4-1"></span>2.5 Migration Portal 4.7.0 release notes

#### Released: 20 Nov 2023

New features, enhancements, bug fixes, and other changes in Migration Portal 4.7.0 include the following:

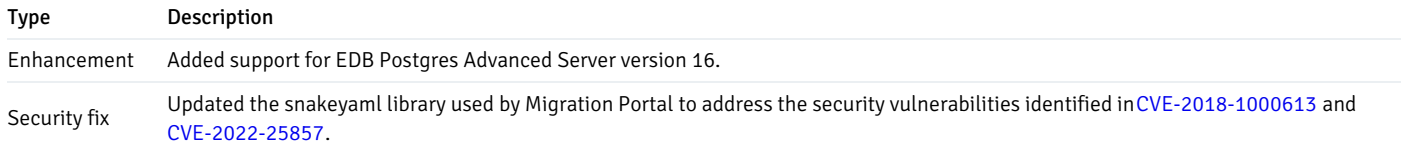

# <span id="page-4-5"></span><span id="page-4-2"></span>2.6 Migration Portal 4.6.0 release notes

# Released: 19 Oct 2023

New features, enhancements, bug fixes, and other changes in Migration Portal 4.6.0 include the following:

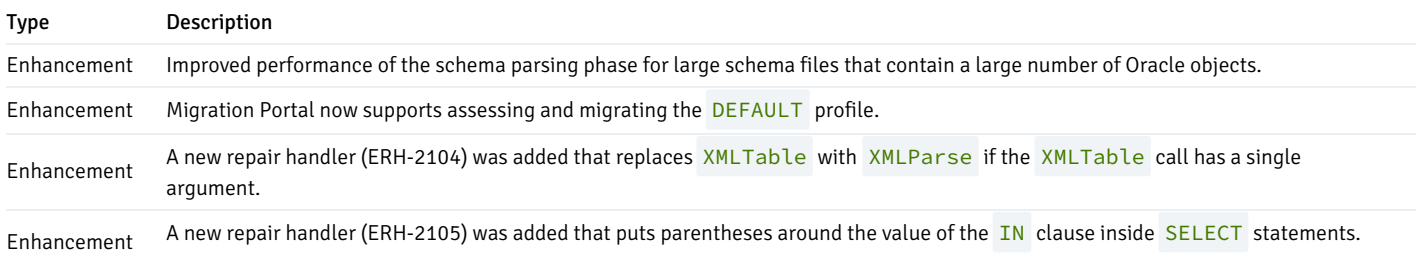

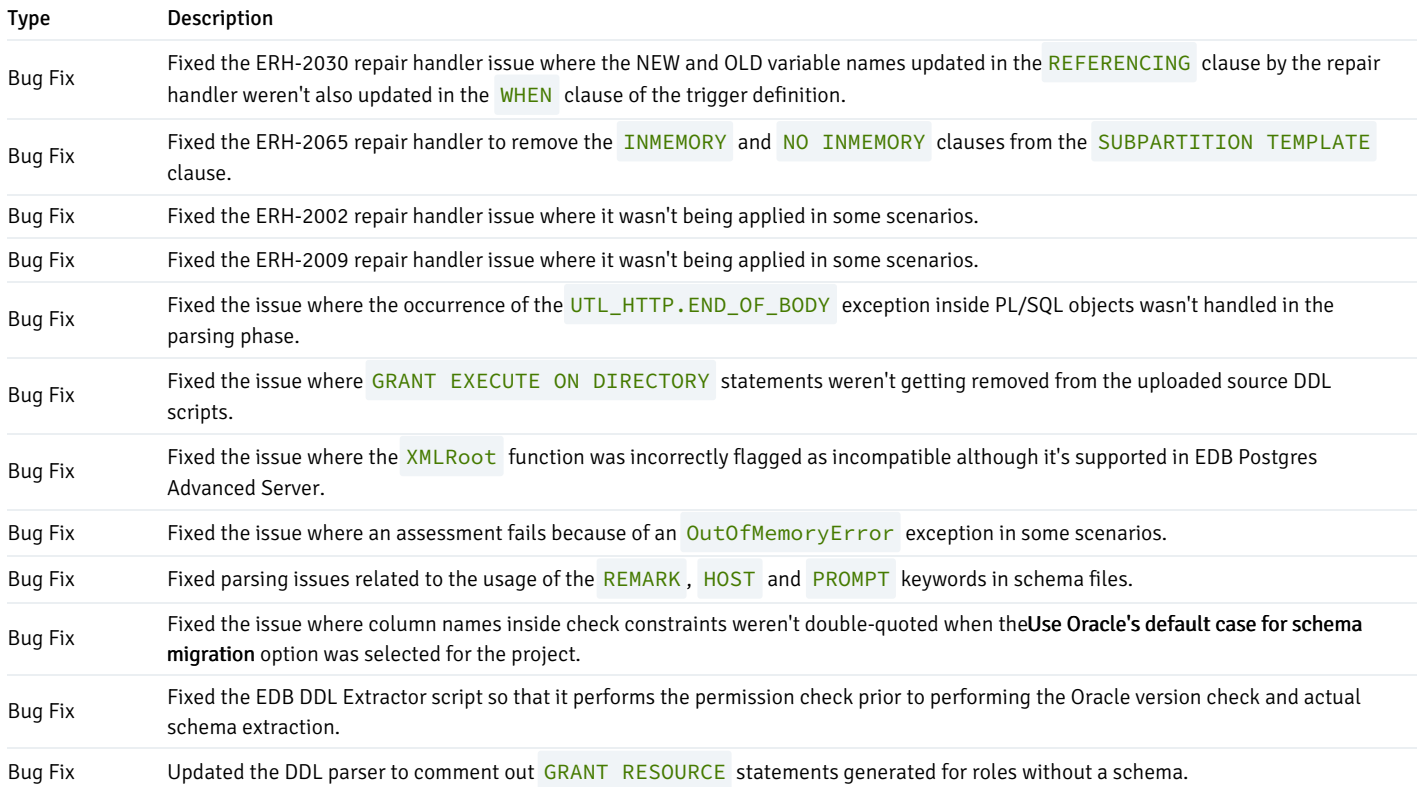

# End-of-support notice

EDB Postgres Advanced Server version 11 standard support is ending by November 20, 2023. Support for EDB Postgres Advanced Sever version 11 was removed from Migration Portal on May 20, 2023 to ensure that no new EDB Postgres Advanced Server version 11 projects were created after this date.

To maximize the length of available support and to take advantage of new features, particularly those that provide added compatibility with Oracle, we recommend selecting the latest EDB Postgres Advanced Server version as the target of a Migration Portal project. See the EDB Platform [Compatibility](https://www.enterprisedb.com/resources/platform-compatibility) page for more information on the support periods for each EDB Postgres Advanced Server major version.

# <span id="page-5-1"></span><span id="page-5-0"></span>2.7 Migration Portal 4.5.1 release notes

# Released: 12 Jul 2023

New features, enhancements, bug fixes, and other changes in Migration Portal 4.5.1 include the following:

#### Type Description

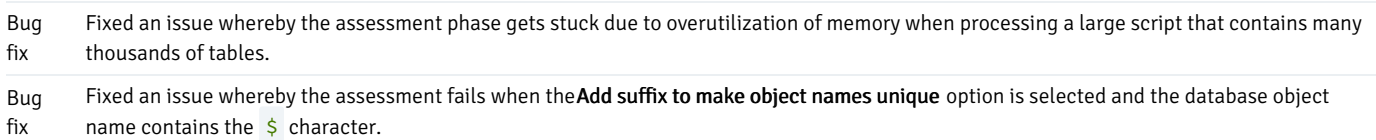

# End-of-support notice

Since the end of standard support for EDB Postgres Advanced Server version 11 is scheduled for November 20, 2023, select more recent versions of EDB

Postgres Advanced Server that are supported beyond 2023 for new Migration Portal projects. Support for EDB Postgres Advanced Server 11 is planned to begin being removed from Migration Portal on May 20, 2023 to help ensure that no new EDB Postgres Advanced Server 11 projects are created after this date.

To maximize the length of available support and to take advantage of new features, particularly those that provide added compatibility with Oracle, we recommend selecting the latest EDB Postgres Advanced Server version as the target of a Migration Portal project. See the EDB Platform [Compatibility](https://www.enterprisedb.com/platform-compatibility#epas) page for more information on the support periods for each EDB Postgres Advanced Server major version.

# <span id="page-6-1"></span><span id="page-6-0"></span>2.8 Migration Portal 4.5.0 release notes

Released: 18 May 2023

New features, enhancements, bug fixes, and other changes in Migration Portal 4.5.0 include the following:

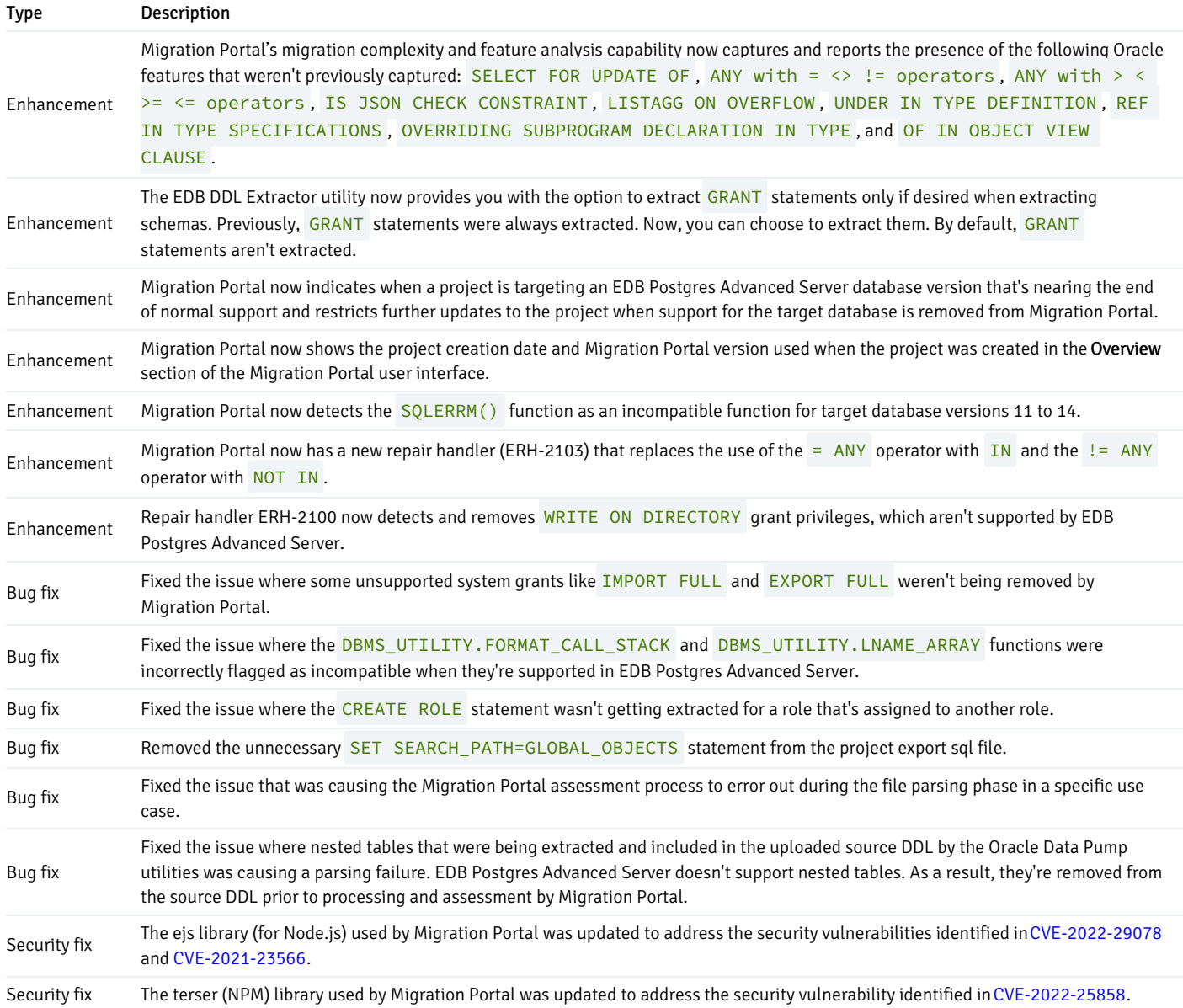

#### End-of-support notice

Since the end of standard support for EDB Postgres Advanced Server (EPAS) version 11 is scheduled for November 20, 2023, select more recent versions of EPAS that are supported beyond 2023 for new Migration Portal projects. Support for EPAS 11 is planned to begin being removed from Migration Portal on May 20, 2023 to help ensure that no new EPAS 11 projects are created after this date.

To maximize the length of available support and to take advantage of new features, particularly those that provide additional compatibility with Oracle, we recommend selecting the latest EPAS version as the target of a Migration Portal project. See the EDB Platform [Compatibility](https://www.enterprisedb.com/platform-compatibility#epas) page for more information on the support periods for each EDB Postgres Advanced Server major version.

# <span id="page-7-1"></span><span id="page-7-0"></span>2.9 Migration Portal 4.4.0 release notes

#### Released: 14 Feb 2023

New features, enhancements, bug fixes, and other changes in Migration Portal 4.4.0 include the following:

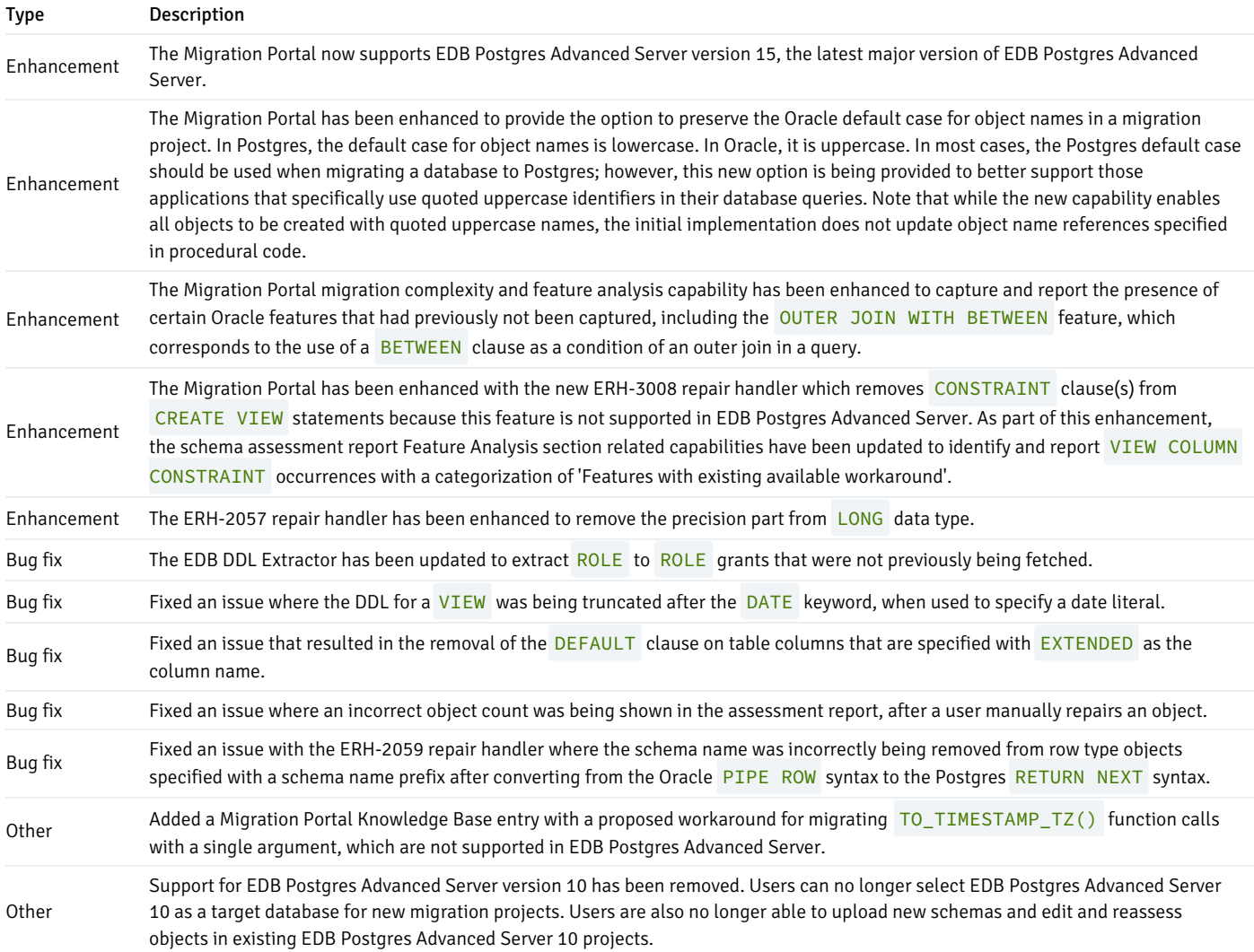

#### End of support notice

Since the end of standard support for EDB Postgres Advanced Server (EPAS) version 11 is scheduled for November 20, 2023, more recent versions of EPAS that will be supported beyond 2023 should be selected for new Migration Portal projects. Support for EPAS 11 is planned to begin being removed from the Migration Portal on May 20, 2023 to help ensure that no new EPAS 11 projects will be created after this date.

To maximize the length of available support and to take advantage of new features, particularly those that provide additional compatibility with Oracle, EDB recommends selecting the latest EPAS version as the target of a Migration Portal project. See the EDB Platform [Compatibility](https://www.enterprisedb.com/platform-compatibility#epas) page for more information on the support periods for each EDB Postgres Advanced Server major version.

# <span id="page-8-2"></span><span id="page-8-0"></span>2.10 Migration Portal 4.3.0 release notes

#### Released: 08 Dec 2022

New features, enhancements, bug fixes, and other changes in Migration Portal 4.3.0 include the following:

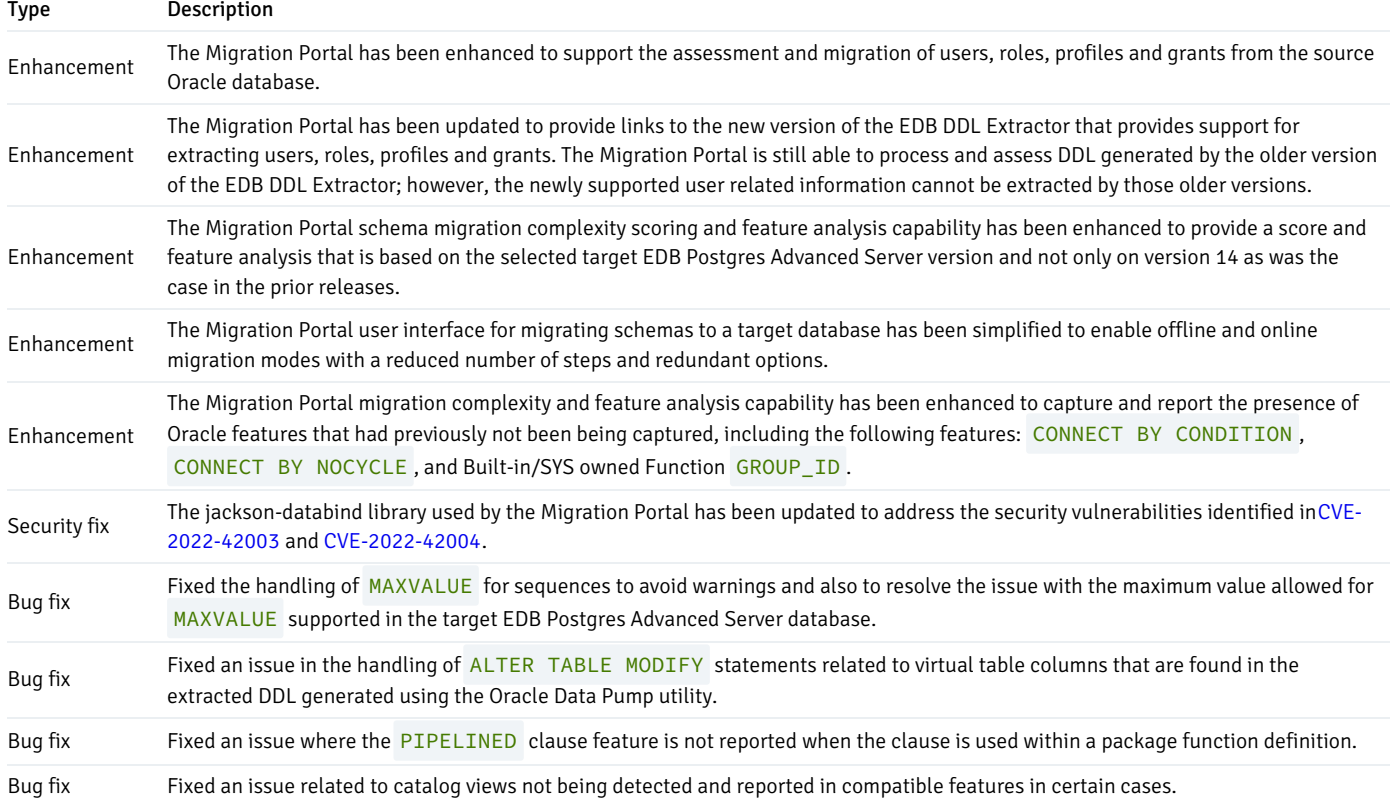

# <span id="page-8-3"></span><span id="page-8-1"></span>2.11 Migration Portal 4.2.0 release notes

### Released: 04 Oct 2022

New features, enhancements, bug fixes, and other changes in Migration Portal 4.2.0 include the following:

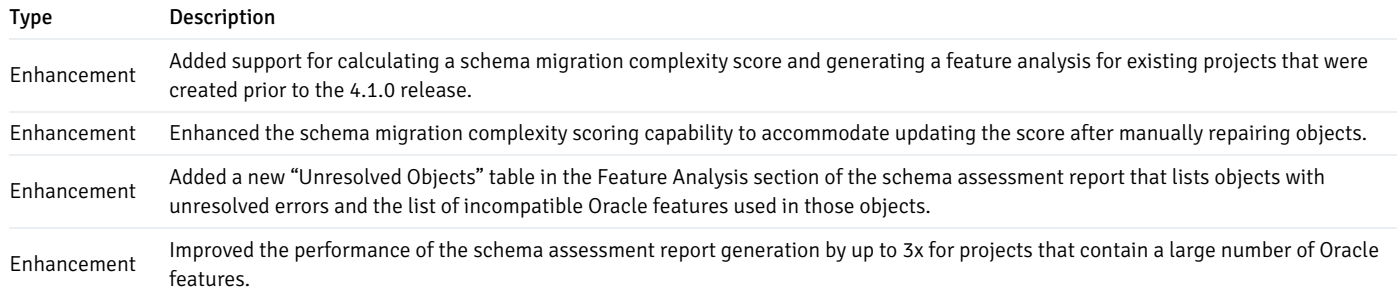

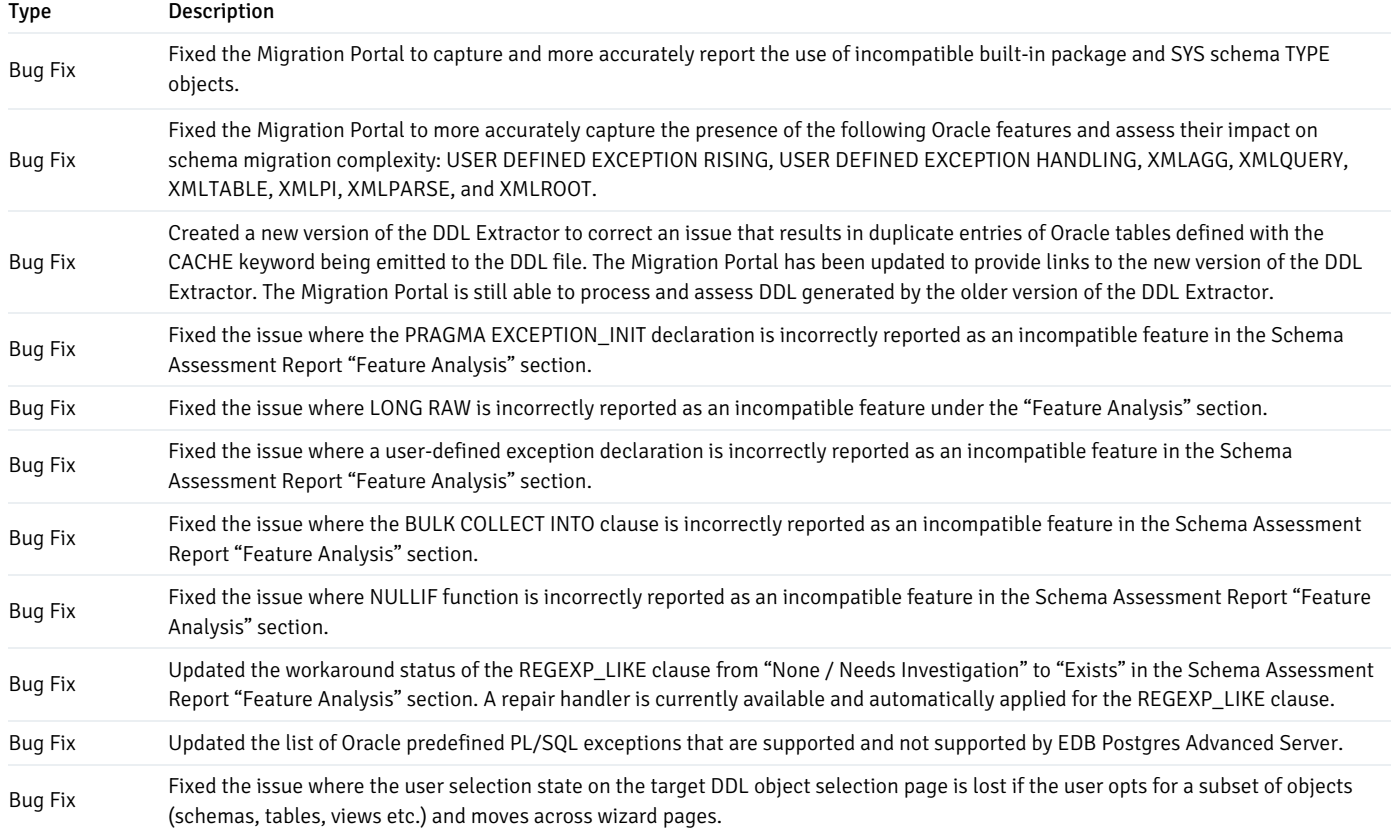

# <span id="page-9-1"></span><span id="page-9-0"></span>2.12 Migration Portal 4.1.0 release notes

# Released: 04 Aug 2022

New features, enhancements, bug fixes, and other changes in Migration Portal 4.1.0 include the following:

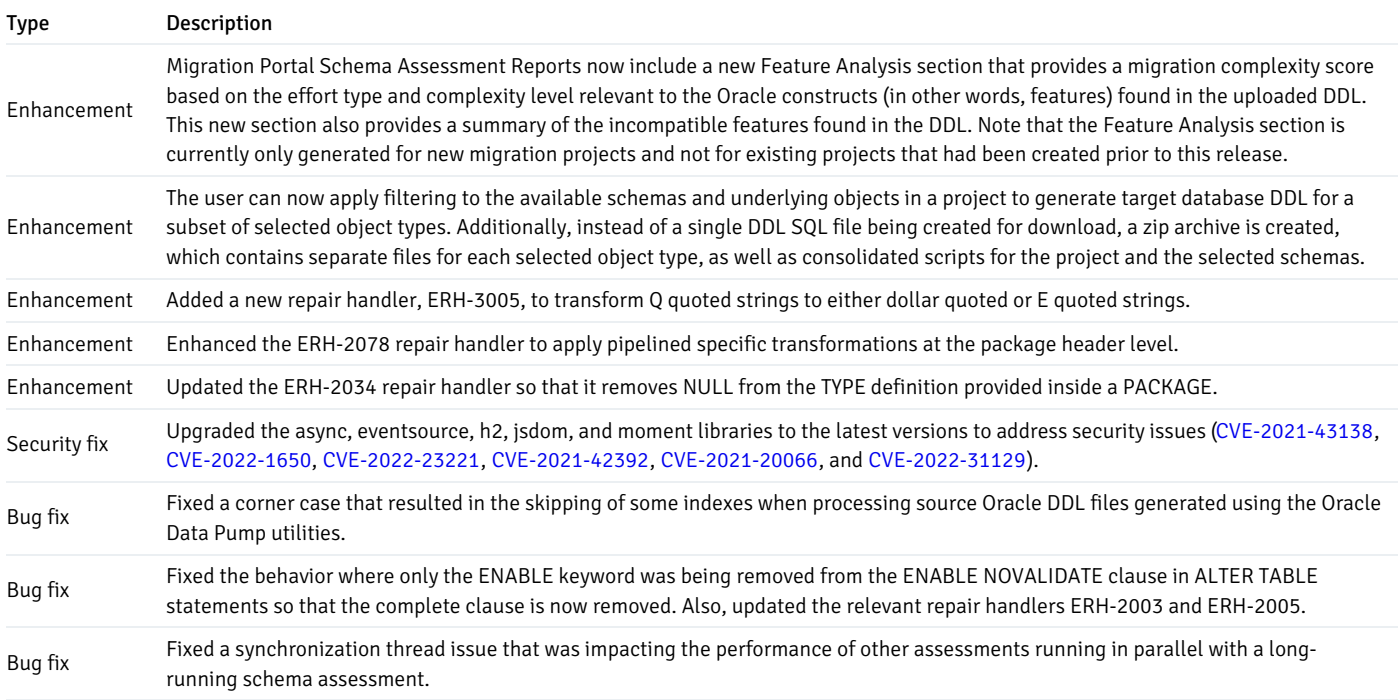

#### Type Description

Bug fix

Fixed an issue where the DEDUPLICATE LOB clause in CREATE TABLE statements that are generated by the Oracle Data Pump utilities resulted in DDL parsing related errors.

# <span id="page-10-2"></span><span id="page-10-0"></span>2.13 Migration Portal 4.0.0 release notes

### Released: 22 Apr 2022

New features, enhancements, bug fixes, and other changes in Migration Portal 4.0.0 include the following:

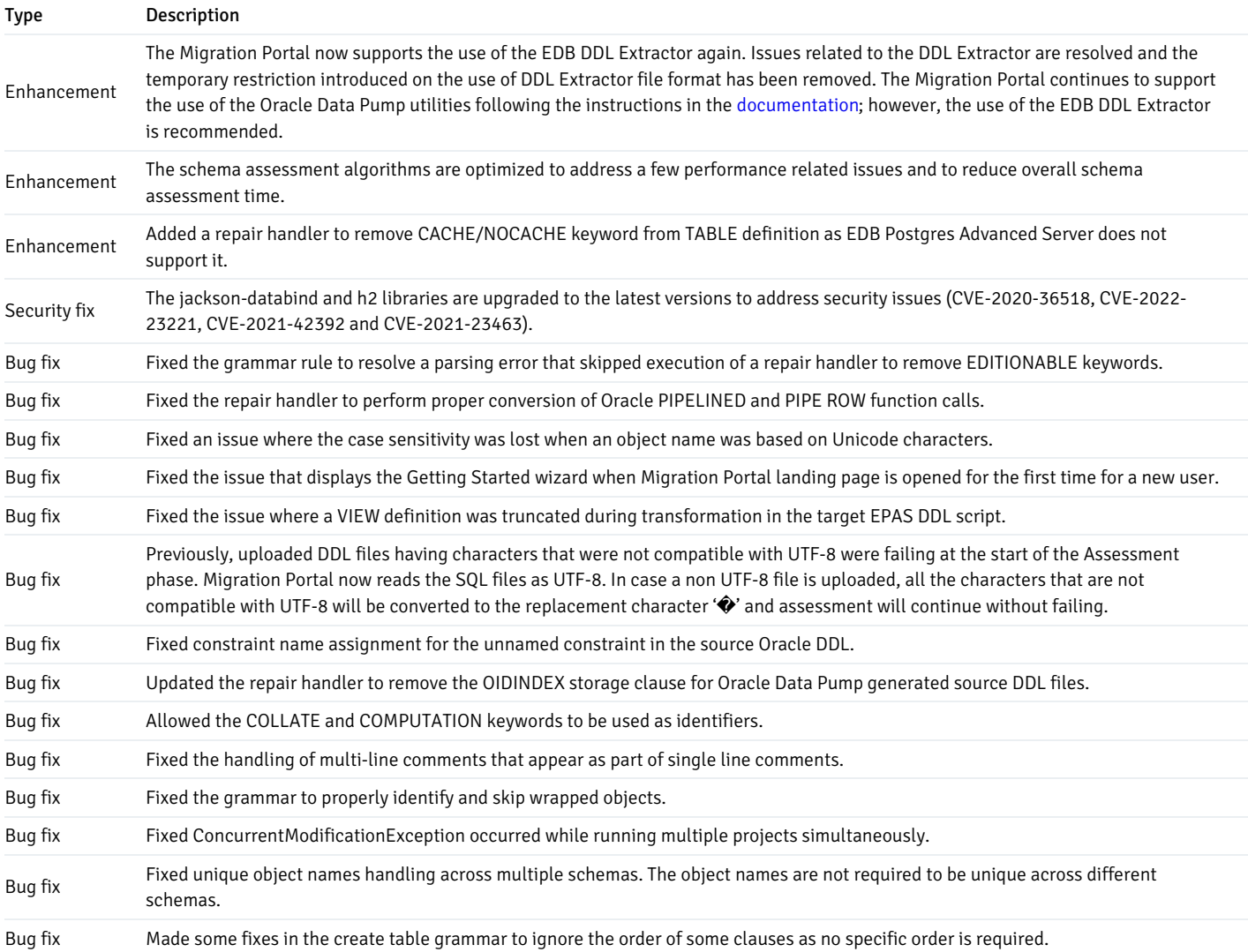

# <span id="page-10-1"></span>3 Supported platforms

The Migration Portal supports assessment and migration from Oracle 11g, 12c, 18c, and 19c to EDB Postgres Advanced Server 12, 13, 14, 15, and 16. Migration Portal is supported on the following browsers.

# Supported browsers

For the best user experience, we recommend using the Google Chrome browser. Migration Portal is also supported on the following browsers:

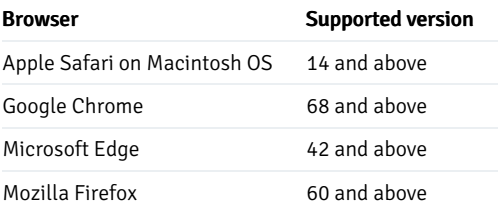

# <span id="page-11-0"></span>4 Using Migration Portal

Migration Portal allows you to easily migrate your database schema from Oracle to EDB Postgres Advanced Server. You can upload schemas for assessment and get immediate feedback and suggestions. The portal allows you to download assessed DDLs for all objects and create your EDB Postgres database on premises or in the cloud.

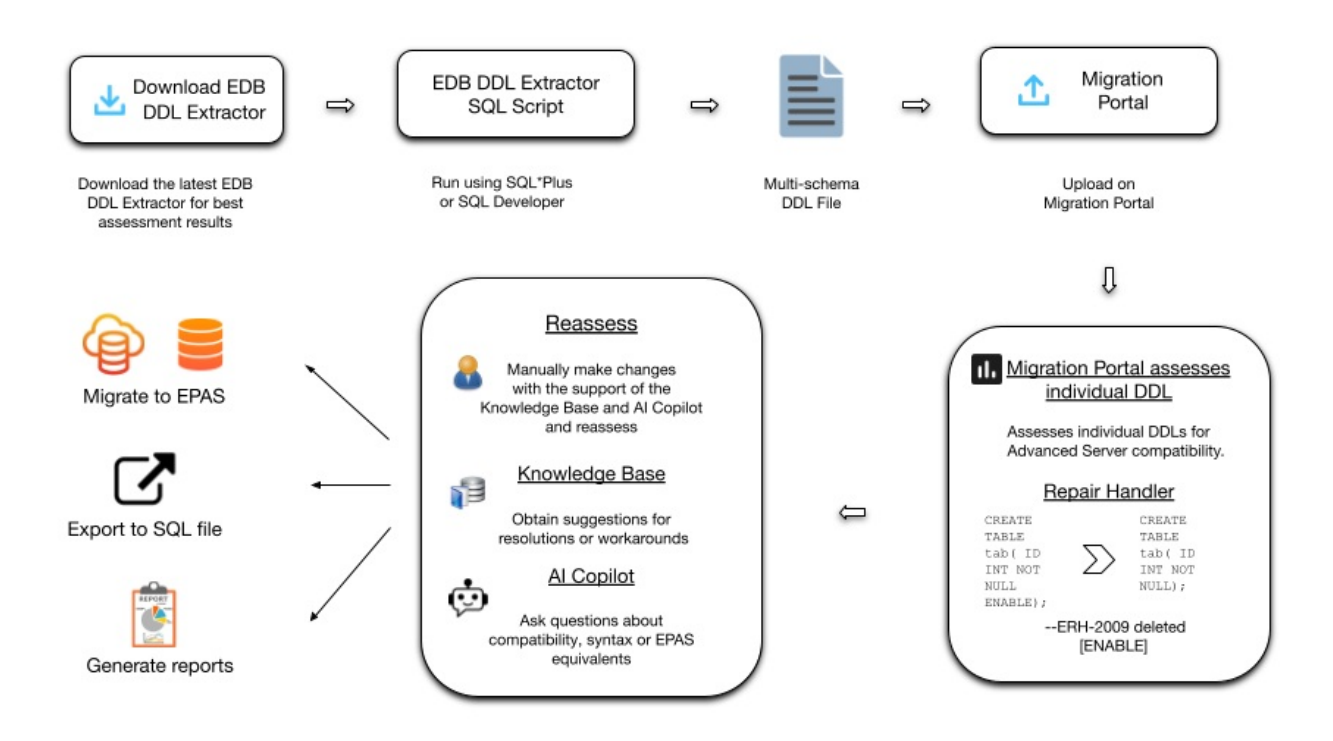

#### Note

Migration Portal currently doesn't have team collaboration features. We recommend collaborative meetings, screen sharing, and using the downloadable assessment report to share results.

To access the Migration Portal, open a web browser and go t[oEnterpriseDB](https://migration.enterprisedb.com/) Website. Log in using your credentials. See[Migration](#page-13-1) Portal quick start for an overview of using Migration Portal to migrate Oracle schemas.

# <span id="page-11-1"></span>4.1 Overview of the Migration Portal home page

The Migration Portal home page provides quick access to migration tools.

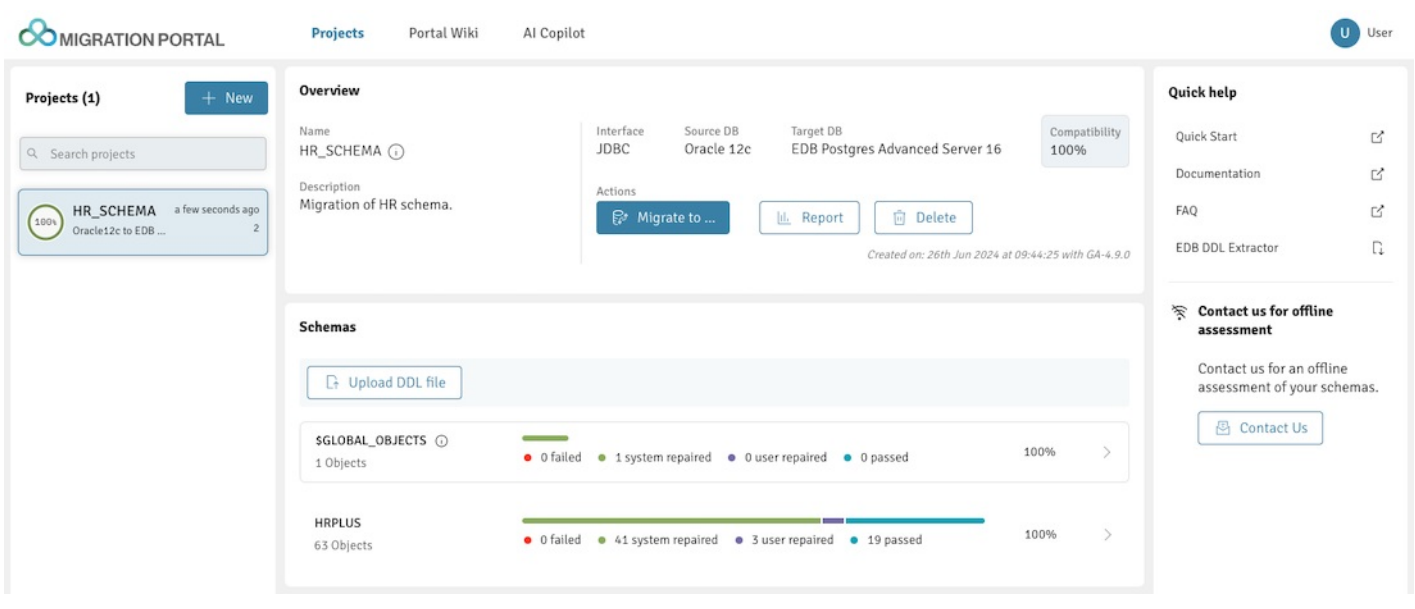

The Migration Portal home page allows access to the following Migration Portal features:

- Projects: The Projects panel displays a list of assessed projects.
- Create project: Select + New to create a project.
- **Search projects:** Use the Search box to search for projects.
- Overview: The Overview panel provides details about the selected project and displays the compatibility percentage after schema assessment.
- Migrate to: Select Migrate to either to download an EDB Postgres Advanced Server compatible . sql file or migrate a schema to an EDB Postgres Advanced Server on premises or in the cloud. For more information, see Schema [migration](#page-31-1).
- Report: Select Report to view and download the schema assessment report.
- Delete: Select Delete to delete a selected project.
- Warning sign: A warning message appears if a project or a schema is less than 70% compatible or any DDL doesn't succeed after multiple attempts.
- Upload DDL file: Select Upload new schema to upload a new DDL file.
- Schemas: The Schemas panel displays the assessment result from an uploaded DDL file.
- Quick help: The Quick help panel contains quick links to a few required resources.
- Portal Wiki: Select Portal Wiki to access links to product information and more help guides.
- AI Copilot: Select AI [Copilot](#page-14-1) to interact with an AI chat interface. This interface helps you to get information about DDL compatibility, Postgres query syntax, EDB Postgres Advanced Server equivalents, and more. Before using AI Copilot, you're prompted to agree to its terms of use to opt in to using the feature.

# <span id="page-12-0"></span>4.2 Overview of the Migration Portal Projects page

The Migration Portal Projects page provides detailed information about your migration.

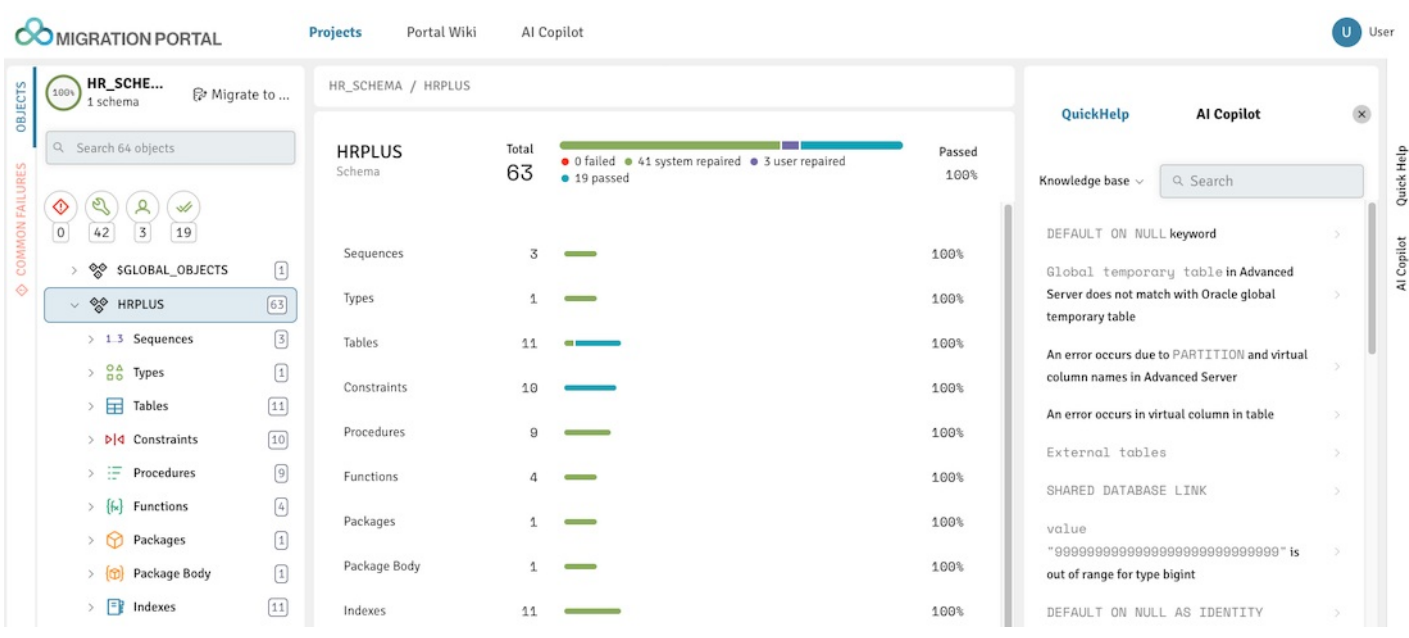

Use the following resources to gather information about your migration projects:

- Project Compatibility: The Project Compatibility symbol shows how compatible the assessed schema is, displaying a numeric percentage and color gradient to show the range.
- Schema Count: Displays the number of schemas in a project.
- Migrate to: Select Migrate to to migrate the schema to an EDB Postgres Advanced Server on premises or in the cloud.
- Search objects: Use the Search box to search for objects.
- Filters: From the left panel of the Projects page, you can filter the failed, system-repaired, user-repaired, and automatically passed objects. You can select one or more filter combinations to refine the information.
- Objects: Tab that displays the objects for the selected schemas.
- Common Failures: Tab that displays the reason for the failed objects for the selected schemas.

#### Note

You can download a .csv file for the common failures for the project.

- Schema: Displays the result of the assessment.
- Tooltip: Hover over a result set to display a tooltip with the number of passed, failed, and repaired objects.
- Quick help: The Quick help panel displays links to Knowledge Base articles and repair handler documentation. Use the Search box to search the Knowledge Base entries or repair handler documentation for specific information.
- AI Copilot: Select AI [Copilot](#page-14-1) to interact with an AI interface. This interface helps you to obtain information about DDL compatibility, Postgres query syntax, EDB Postgres Advanced Server equivalents, and more. Before using AI Copilot, you're prompted to agree to its terms of use to opt in to using the feature.

# <span id="page-13-1"></span><span id="page-13-0"></span>4.3 Migration Portal quick start

To migrate Oracle schemas using Migration Portal:

- 1. Generate a .sql file with metadata information of your schemas. For more information, see [Performing](#page-19-2) a schema extraction.
- 2. Log in to [Migration](https://migration.enterprisedb.com/) Portal with your EDB credentials.
- 3. Create a new project.
- 4. Upload the .sql file with your schema metadata.

Note

Uploading large DDL files might freeze or crash the browser (depending on the browser and the system resources in use). In this scenario, try running Migration Portal in a different browser or extracting fewer schemas and uploading that file into Migration Portal.

- 5. Select Create & assess. Migration Portal reviews every construct, executes repair actions to improve compatibility with EDB Postgres Advanced Server, and flags any remaining errors that require manual intervention.
- 6. Verify the DDL objects, for example, TABLES that don't show a 100% success ratio.
- 7. Select the objects that aren't compatible with EDB Postgres Advanced Server.
- 8. To look up and understand possible workarounds for the objects that aren't compatible in EDB Postgres Advanced Server, refer to the Knowledge Base or interact with AI [Copilot](#page-14-1).

#### Important

Ensure you test all suggested solutions to confirm the converted schemas behave as expected.

- 9. Make the required changes and select Reassess to rerun the analysis.
- 10. After resolving errors in your schemas, you can download the modified EDB compatible DDL file and use any client application such as pgAdmin or PSQL client and migrate the schema to EDB Postgres Advanced Server. You can also migrate to EDB Postgres Advanced Server on the cloud. For more information, see Schema [migration](#page-30-0).

# <span id="page-14-1"></span><span id="page-14-0"></span>4.4 AI Copilot

AI Copilot is an AI-driven chatbot tool, designed to assist you with issues that can occur during the schema assessment of DDL files. It uses third-party AI services and is trained on both EDB's product documentation and Support knowledge base to deliver use-case-specific solutions.

The chatbot is embedded into the Migration Portal, offering an easily accessible interface where you can interact with AI Copilot.

### Use cases

You can ask questions about topics such as:

- **•** Migration strategies
- Oracle and EDB Postgres Advanced Server or PostgreSQL DDL compatibility
- EDB Postgres Advanced Server or PostgreSQL equivalents for Oracle queries
- Syntax errors
- Usage examples for specific procedures or functions

### Use AI Copilot

- 1. To start using AI Copilot, enable the service by agreeing to the terms and [conditions](#page-15-1).
- 2. Enter questions. For examples, see How to create good [prompts](#page-16-1).

### Feedback

You can provide general feedback on a specific AI Copilot answer by selecting the thumbs-up or thumbs-down icon.

You can also provide more detailed feedback or report an issue by copying the conversation ID and sharing it with the Support team.

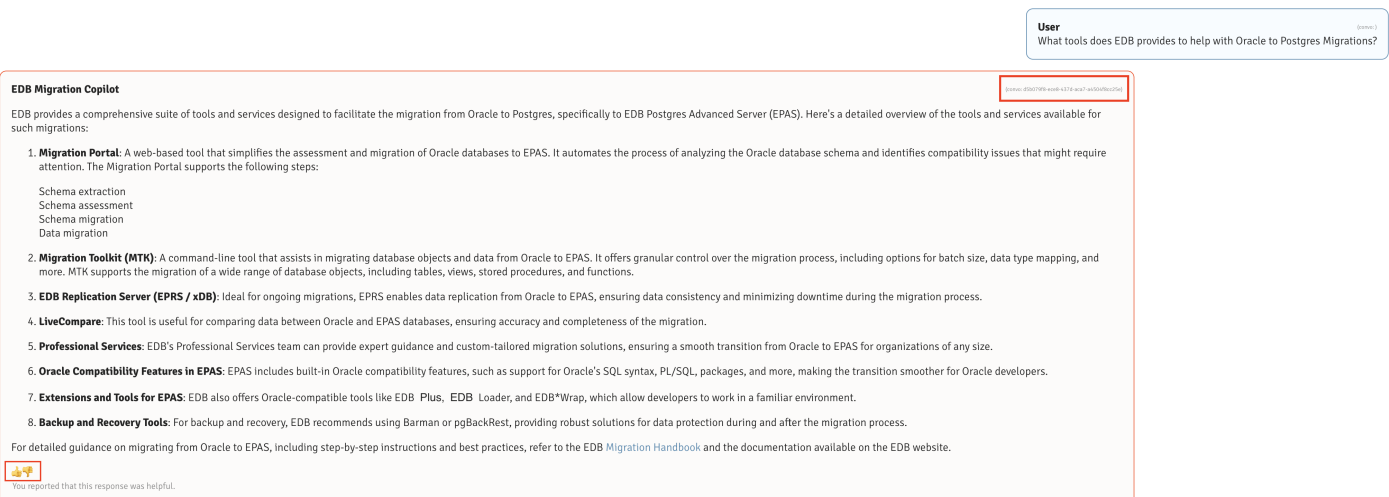

# <span id="page-15-1"></span><span id="page-15-0"></span>4.4.1 Enabling AI Copilot

To use AI Copilot, you first must agree to its terms and conditions.

#### Enabling AI Copilot

- 1. In the top menu bar of the [Migration](https://migration.enterprisedb.com/) Portal, select AI Copilot. You can also access AI Copilot from the right-hand pane. This view is available only after selecting a project and schema.
- 2. Select Opt in for AI Copilot. A pop-up window displays the terms and conditions for the use of AI Copilot.
- 3. Read the terms and conditions, select I have read and agree to the terms and conditions of the agreement, and close the window.

AI Copilot is enabled. You can now use AI Copilot chat to ask questions about the Migration Portal, migration strategies, syntax error resolution, and so on. For usage examples, see How to create good [prompts](#page-16-1).

# Disabling AI Copilot

You can disable AI Copilot at any time.

- 1. At the top-right corner of the Migration Portal, select your user name.
- 2. Select Settings.
- 3. Select Opt out from the AI Copilot.

AI Copilot is disabled.

# <span id="page-16-1"></span><span id="page-16-0"></span>4.4.2 How to create good prompts

The quality and accuracy of the answers that AI Copilot provides depend on the quality of your prompt. AI Copilot works best if it has large context around a question, details or specifics about the situation, and examples. The more detailed and precise you can make your prompt, the better the answers will be.

Like with other language models, you can use prompt engineering techniques with AI Copilot to improve your query input.

### Data considerations

All prompts inserted in the chatbot are stored in an EDB-managed backend database and stored by the AI service provider.

Don't enter sensitive information like full names, user names, passwords, and addresses into the chatbot.

### Example queries

### Important

Before applying any suggested solutions in production environments, we strongly recommend testing the solutions in a controlled test environment to ensure the proposed fixes align with your specific migration requirements.

### Asking a general question

#### Neutral prompt

What tools are there to migrate databases?

Since AI Copilot is trained on EDB product documentation and knowledge base, this general question will still give you an answer in the context of EDB's product offerings. However, the chatbot focuses on the most common use case, migrating from an Oracle database to a Postgres database, which might not be your use case.

To improve this prompt, be more specific about the source and target databases.

### Better prompt

What tools does EDB provide to migrate from open-source Postgres to EDB Postgres Advanced Server?

This prompt will produce a more accurate answer, listing EDB's product offerings that support that specific use case.

You can then continue the conversation by adding more questions or context, for example:

What is the difference between the Migration Portal and the Migration Toolkit?

### Finding a solution for a syntax error

When the Migration Portal finds a syntax issue, it flags a line with the problem.

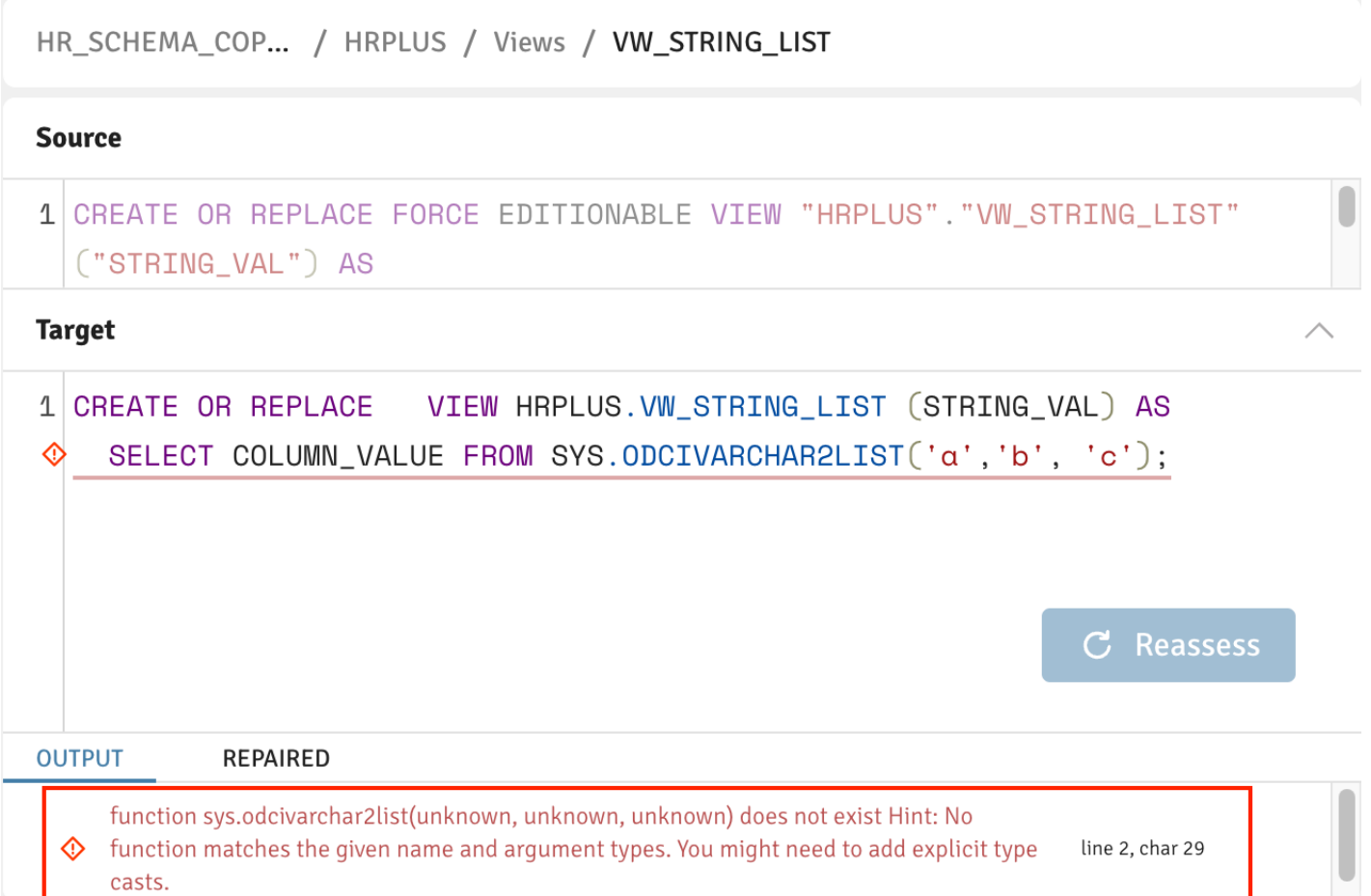

You can ask a general question to gain more knowledge about the query, for example:

What are type casts in Postgres? How do I use `SYS.ODCIVARCHAR2LIST`?

You can ask AI Copilot to correct a query with a syntax error. In this case, copy the entire query that contains the line with the issue:

```
Can you correct the syntax of this query? `CREATE OR REPLACE VIEW HRPLUS.VW_STRING_LIST (STRING_VAL) AS
SELECT COLUMN_VALUE FROM SYS.ODCIVARCHAR2LIST('a','b', 'c');`
```
Alternatively, you can request an EDB Postgres Advanced Server target equivalent for an Oracle source query:

```
Can you provide an EDB Postgres Advanced Server-compatible equivalent for `CREATE OR REPLACE FORCE
EDITIONABLE VIEW "HRPLUS"."VW_STRING_LIST" ("STRING_VAL") AS SELECT "COLUMN_VALUE" FROM
SYS.ODCIVARCHAR2LIST('a','b', 'c');`
```
Both prompts will suggest a similar syntax to create an EDB Postgres Advanced Server-compatible view:

CREATE OR REPLACE VIEW HRPLUS.VW\_STRING\_LIST (STRING\_VAL) AS SELECT UNNEST(ARRAY['a','b', 'c']) AS COLUMN\_VALUE;

### Understanding an imprecise syntax error

Sometimes, the Migration Portal provides an imprecise or vague error message for a syntax issue:

HR\_SCHEMA\_COPIL... / HRPLUS / Views / VW\_EMPLOYEE\_EXP...

**Source** 

```
CREATE OR REPLACE FORCE EDITIONABLE VIEW
\mathbf 1"HRPLUS"."VW_EMPLOYEE_EXPENSE_PIVOT" ("EMPLOYEE_REF", "10", "20", "30") AS
    SELECT "EMPLOYEE_REF", "10", "20", "30" FROM
2
\overline{z}
```
**Target** 

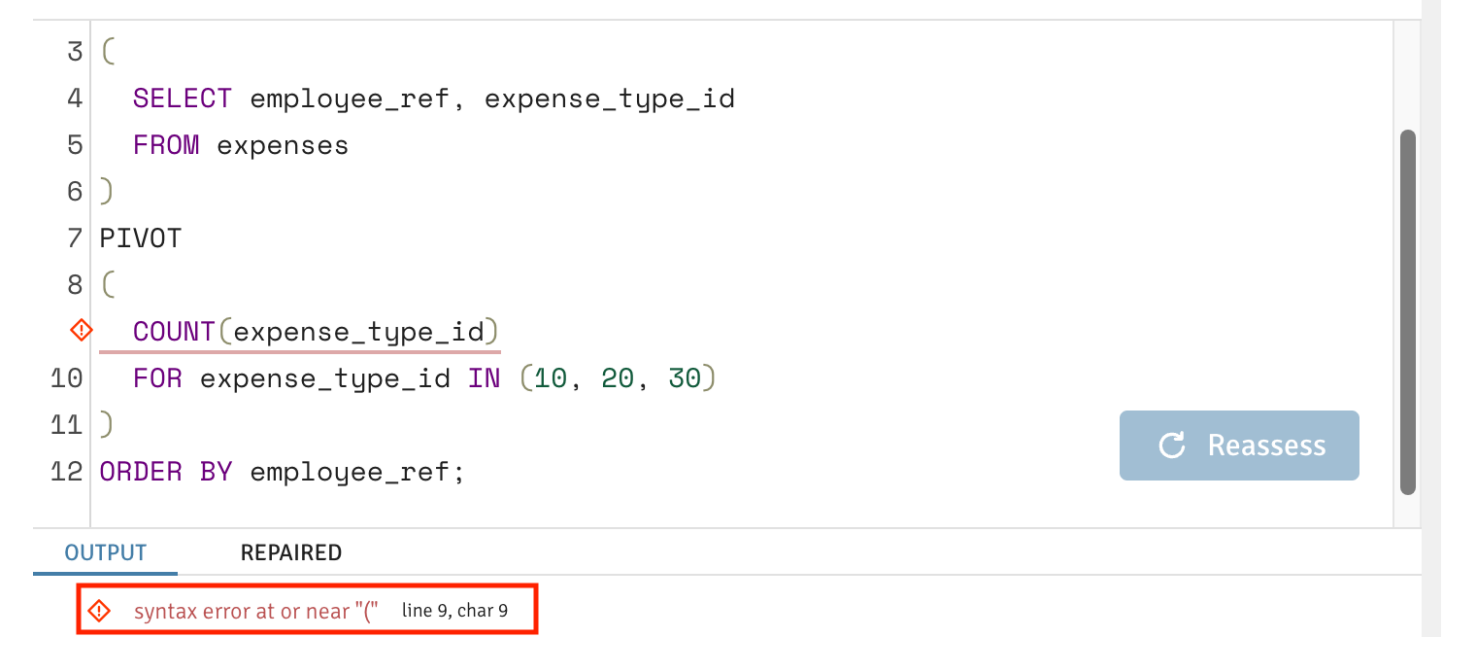

You can ask AI Copilot to explain the issue:

What is the issue with the following argument when used in a Postgres query? `PIVOT ( COUNT(expense\_type\_id) FOR expense\_type\_id IN (10, 20, 30) ) ORDER BY employee\_ref;`

And to suggest an equivalent:

Can you provide a Postgres-compatible version of this Oracle query? `SELECT EMPLOYEE\_REF,"10","20","30" FROM ( SELECT employee\_ref, expense\_type\_id FROM expenses ) PIVOT ( COUNT(expense\_type\_id) FOR expense\_type\_id IN (10, 20, 30) ) ORDER BY employee\_ref;`

The suggestions generated by AI Copilot for these example prompts are different. In this case, the recommended path is to use the provided suggestions to create an equivalent query. Then test the behavior of the original against the created query, and ensure the target query fulfills the original purpose before using it in production.

# <span id="page-19-0"></span>5 Migrating a database

To migrate a database, you must complete the following steps:

- 1. Perform a schema [extraction](#page-19-3).
- 2. Perform a schema [assessment](#page-25-1).
- 3. Perform a schema [migration](#page-31-1).
- <span id="page-19-2"></span>4. Perform a data [migration](#page-35-1).

# <span id="page-19-1"></span>5.1 Performing a schema extraction

<span id="page-19-3"></span>You can perform a schema extraction using either of the following methods. EDB recommends using the EDB DDL extractor to extract your schemas.

- **EDB DDL [Extractor](#page-19-4) (recommended method)**
- Oracle Data Pump [utilities](#page-22-1)

<span id="page-19-4"></span>For more information, see Known issues, [limitations,](#page-36-1) and notes.

### Extracting schemas using the EDB DDL Extractor

Download the latest EDB DDL Extractor script from the Migration Portal Projects page.

#### Note

Migration Portal might become unresponsive for very large SQL files, depending on your system and browser resource availability. To resolve this, try extracting fewer schemas at a time to reduce the SQL file size.

#### Prerequisites

You can run the EDB DDL Extractor script in SQL Developer or SQL\*Plus. It uses Oracle's DBMS\_METADATA built-in package to extract DDLs for different objects under schemas (specified while running the script). The EDB DDL Extractor creates the DDL file uploaded to the portal and analyzed for EDB Postgres Advanced Server compatibility.

### Note

You must have CONNECT and SELECT\_CATALOG\_ROLE roles and CREATE TABLE privilege.

### For SQL\*Plus

1. Connect to SQL\*Plus and run this command:

@edb\_ddl\_extractor.sql

- 2. When prompted, if the Oracle user that is running the script has the required privileges, press Enter to continue running the script.
- 3. When prompted, provide the schema name. When extracting multiple schemas, use a comma ( ',' ) as a delimiter.

Note

If you want to extract all the user schemas from the current database, don't mention any schema names while extracting. However, we recommend mentioning the schema names that you want to extract.

- 4. When prompted, enter the path or directory for the extractor to store the extracted DDL. If you don't specify a path, the extracted DDL is output to the directory where you ran the SQL\*Plus command.
- 5. When prompted, enter yes or no depending on whether you want to extract dependent objects from other schemas.
- 6. When prompted, enter yes or no depending on whether you want to extract grant statements from other schemas.

#### For example:

1. Run the extractor script:

@edb\_ddl\_extractor.sql

#### 2. Press Enter

3. Specify three schemas by separating them with commas:

Enter a comma separated list of schemas to be extracted (Default all schemas): HR, SCOTT, FINANCE

4. Enter a path for the output file:

On Linux, you might use:

```
Location for output file (Default current location) : /home/oracle/extracted_ddls/
```
Similarly on Windows:

```
Location for output file (Default current location) : c:\Users\Example\Desktop\
```
5. Enter yes to extract dependent objects in other schemas:

### WARNING:

```
Given schema(s) list may contain objects which are dependent on objects
from other schema(s), not mentioned in the list.` `Assessment may fail
for such objects. It is suggested to extract all dependent objects
together.
Extract dependent object from other schemas?(yes/no) (Default no / Ignored for all schemas option):
yes
```
6. Enter yes to extract grant statements:

Extract GRANT statements?(yes/no) (Default no): yes

#### For SQL Developer

After loading the edb\_ddl\_extractor.sql script into SQL Developer and connecting to the source Oracle database, run the script. As the script

executes, respond to the prompts.

- 1. If the user for the database connection has the required privileges as listed in the Script Output tab, select Yes to continue running the script.
- 2. Enter a comma-separated list of schemas, and select OK.
- 3. Enter the path for the output file, and selectOK. The default is the location of the DDL Extractor script.
- 4. Enter yes or no to extract dependent objects, and select OK. The default is to not extract dependent objects.
- 5. Enter yes or no to extract grant statements, and select OK. The default setting is not to extract grant statements.

Output of the DDL Extractor run appears in the Script Output tab. The name of the output file appears after the Extraction Completed message in the script output.

#### Note

You can also enter single schema name in both SQL\*Plus and SQL Developer.

The script then iterates through the object types in the source database. Once the task is completed, the .  $SQL$  output is stored at the location you entered (e.g., c:\Users\Example\Desktop\ ).

See file [encoding](#page-37-0) for information about the file encoding format expected by Migration Portal.

### Schemas and objects support

The lists and tables that follow show supported and unsupported schemas and objects in Migration Portal.

#### <span id="page-21-0"></span>Unsupported schemas

Exclude these Oracle systems schemas while generating the SQL dump file.

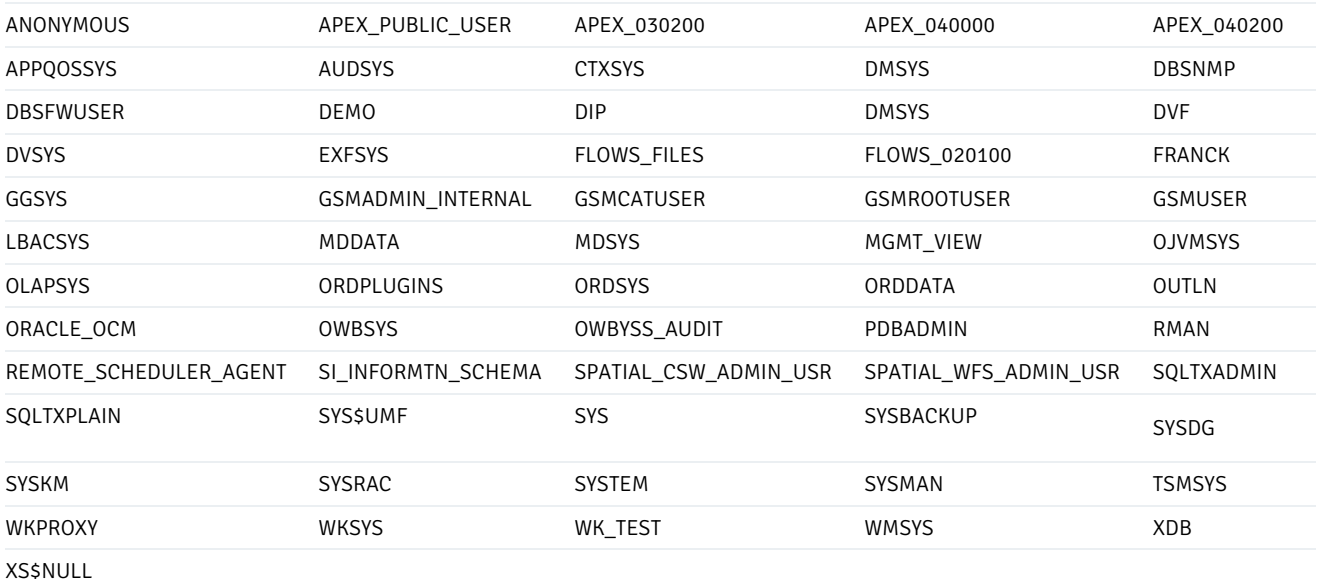

EDB Postgres Advanced Server doesn't support schema names starting with pg.

### <span id="page-22-2"></span>Supported object types

- Tables
- Sequences
- Constraints
- Indexes (Except LOB indexes and indexes on materialized views)
- Synonyms
- Views
- Materialized views
- DB links
- Types and type body
- Triggers
- Functions
- Procedures
- Packages
- Users
- Roles
- Profiles  $\bullet$
- Role and object grants

#### Note

COMMENTS on columns, tables, and materialized views are also supported.

### Unsupported object types

- Editions
- Operators
- Schedulers
- LOB indexes and indexes on materialized views
- XML schemas
- Tablespaces
- **•** Directories
- RLS policy
- Queues \*
- Library
- $\bullet$  Indextype

\* Even though EDB Postgres Advanced Server provides support for Queue tables, Migration Portal does not currently support it. Queue tables in the source DDL are not uploaded as source and target DDL objects.

# <span id="page-22-1"></span><span id="page-22-0"></span>5.1.1 Extracting schemas using Oracle Data Pump utilities

Migration Portal requires only the metadata in the SQL dump file to assess the extracted schemas.

### Prerequisites

If you plan on exporting schemas that aren't your own, make sure that you're assigned the DATAPUMP\_IMP\_FULL\_DATABASE role. Otherwise, you can export only your own schema.

- Make sure that you have enough tablespace quota to create objects in the tablespace.
- In SQL\*Plus, create a directory object that points to a directory on your server file system. For example:

On Linux:

```
create directory DMPDIR as
'/sample/file/path';
```
On Windows:

```
create directory DMPDIR as
'c:\sample\file\path\';
```
In SQL\*Plus, grant read-write permissions to the user running the Data Pump utility.

grant read,write on directory DMPDIR to <Username>;

Perform either of the following procedures:

- Extract one or more [schemas](#page-23-0) in a database
- Extract all schemas in a [database](#page-24-0)

### <span id="page-23-0"></span>Extract one or more schemas in a database

1. Before running the expdp command, create a file with a .par extension (for example, export.par) on your server. Add attributes and values to the file:

CONTENT=metadata\_only INCLUDE=SYNONYM INCLUDE=SEQUENCE INCLUDE=TYPE INCLUDE=TABLE INCLUDE=CONSTRAINT INCLUDE=PROCEDURE INCLUDE=FUNCTION INCLUDE=PACKAGE INCLUDE=INDEX INCLUDE=MATERIALIZED\_VIEW INCLUDE=VIEW INCLUDE=TRIGGER INCLUDE=DB\_LINK INCLUDE=USER INCLUDE=GRANT INCLUDE=SYSTEM\_GRANT

The attributes and values in this command specify the following options:

- CONTENT=metadata\_only extracts only the metadata of the schemas.
- o INCLUDE= specifies the database object types to include in the extraction. Extract only database object types that are supported by Migration Portal, see [Supported](#page-22-2) object types.

2. From the command line, run the export command to generate a schemas\_metadata.dump file. For example, to extract metadata information

for <Schema\_1> , <Schema\_2> , <Schema\_3> , and so on, run:

expdp <Username>@<ConnectIdentifier> DIRECTORY=DMPDIR SCHEMAS=<Schema\_1>,<Schema\_2>,<Schema\_3> DUMPFILE=schemas\_metadata.dump parfile=export.par

3. To generate a SQL file from the dump file, run the import command.

For example, to generate a YourSchemas. SQL file from the schemas\_metadata.dump file, enter:

impdp <Username>@<ConnectIdentifier> DIRECTORY=DMPDIR TRANSFORM=OID:n,SEGMENT\_ATTRIBUTES:n EXCLUDE=STATISTICS SQLFILE=YourSchemas.sql DUMPFILE=schemas\_metadata.dump

See file [encoding](#page-37-0) for information about the file encoding format expected by the Migration Portal.

#### <span id="page-24-0"></span>Extract all schemas in a database

### Note

Don't perform this procedure from a user account that belongs to the excluded schemas list (see[Unsupported](#page-21-0) schemas). The impdp command fails if the user account running the command is in the excluded list of schemas.

1. Before running the expdp command, create a file with a .par extension (for example, export.par) on your server. Add attributes and values to the file:

CONTENT=metadata\_only  $FUII = Y$ INCLUDE=SYNONYM INCLUDE=SEQUENCE INCLUDE=TYPE INCLUDE=TABLE INCLUDE=CONSTRAINT INCLUDE=PROCEDURE INCLUDE=FUNCTION INCLUDE=PACKAGE INCLUDE=INDEX INCLUDE=MATERIALIZED\_VIEW INCLUDE=VIEW INCLUDE=TRIGGER INCLUDE=DB\_LINK TNCLUDE=USER INCLUDE=PROFILE INCLUDE=GRANT INCLUDE=ROLE INCLUDE=ROLE\_GRANT INCLUDE=SYSTEM\_GRANT

The attributes and values in this command specify the following options:

- CONTENT=metadata\_only extracts only the metadata of the schemas.
- o INCLUDE= specifies the database object types to include in the extraction. Extract only database object types that are supported by Migration Portal, see [Supported](#page-22-2) object types.
- FULL=Y extracts all schemas in the database.

2. From the command line, run the export command to generate a schemas\_metadata.dump file:

expdp <Username>@<ConnectIdentifier> DIRECTORY=DMPDIR DUMPFILE=schemas\_metadata.dump parfile=export.par

3. Before running the impdp command, create a parameter file with a .par extension (for example, import.par) on your server. Add attributes and values to the file:

EXCLUDE=SCHEMA:"IN(select username as schema name from sys.dba users where LOWER(username) LIKE 'pg %' OR username IN ('ANONYMOUS','APEX\_PUBLIC\_USER','APEX\_030200','APEX\_040000','APEX\_040200','APPQOSSYS','AUDSYS','CTXSYS','DM SYS','DBSNMP', 'DBSFWUSER','DEMO','DIP','DMSYS','DVF','DVSYS','EXFSYS','FLOWS\_FILES','FLOWS\_020100', 'FRANCK','GGSYS','GSMADMIN\_INTERNAL', 'GSMCATUSER','GSMROOTUSER','GSMUSER','LBACSYS','MDDATA','MDSYS','MGMT\_VIEW','OJVMSYS','OLAPSYS','ORDPLUGINS ','ORDSYS', 'ORDDATA','OUTLN','ORACLE\_OCM','OWBSYS','OWBYSS\_AUDIT','PDBADMIN','RMAN','REMOTE\_SCHEDULER\_AGENT','SI\_IN MTN\_SCHEMA', 'SPATIAL\_CSW\_ADMIN\_USR','SPATIAL\_WFS\_ADMIN\_USR','SQLTXADMIN','SQLTXPLAIN','SYS\$UMF','SYS','SYSBACKUP','SYSD G','SYSKM', 'SYSRAC','SYSTEM','SYSMAN','TSMSYS','WKPROXY','WKSYS','WK\_TEST','WMSYS','XDB','XS\$NULL'))" EXCLUDE=STATISTICS

The attributes and values in this command specify the following options:

- EXCLUDE specifies the schemas to exclude. Append a list of th[eUnsupported](#page-21-0) schemas to ensure that the Data Pump utility doesn't extract any system schemas (including schemas beginning with  $pg_$ ).
- EXCLUDE=STATISTICS specifies not to include statistics-related information in the SQL output file. By not including them in the SQL file, the size of the file is significantly reduced without affecting Migration Portal's ability to assess the DDL.
- 4. To generate a SQL file from the dump file, run the import command.

For example, to generate YourSchemas. SQL file from the schemas\_metadata.dump file, enter:

impdp <Username>@<ConnectIdentifier> DIRECTORY=DMPDIR TRANSFORM=OID:n,SEGMENT\_ATTRIBUTES:n SQLFILE=YourSchemas.sql DUMPFILE=schemas\_metadata.dump parfile=import.par

See file [encoding](#page-37-0) for information about the file encoding format expected by the Migration Portal.

# <span id="page-25-0"></span>5.2 Performing a schema assessment

<span id="page-25-1"></span>You can assess an Oracle database schema for compatibility with EDB Postgres Advanced Server. You can also generate a report about the assessment.

#### Perform a schema assessment

- 1. Navigate to [Migration](https://migration.enterprisedb.com/) Portal.
- 2. Enter your EDB credentials.
- 3. Select New to create a project.

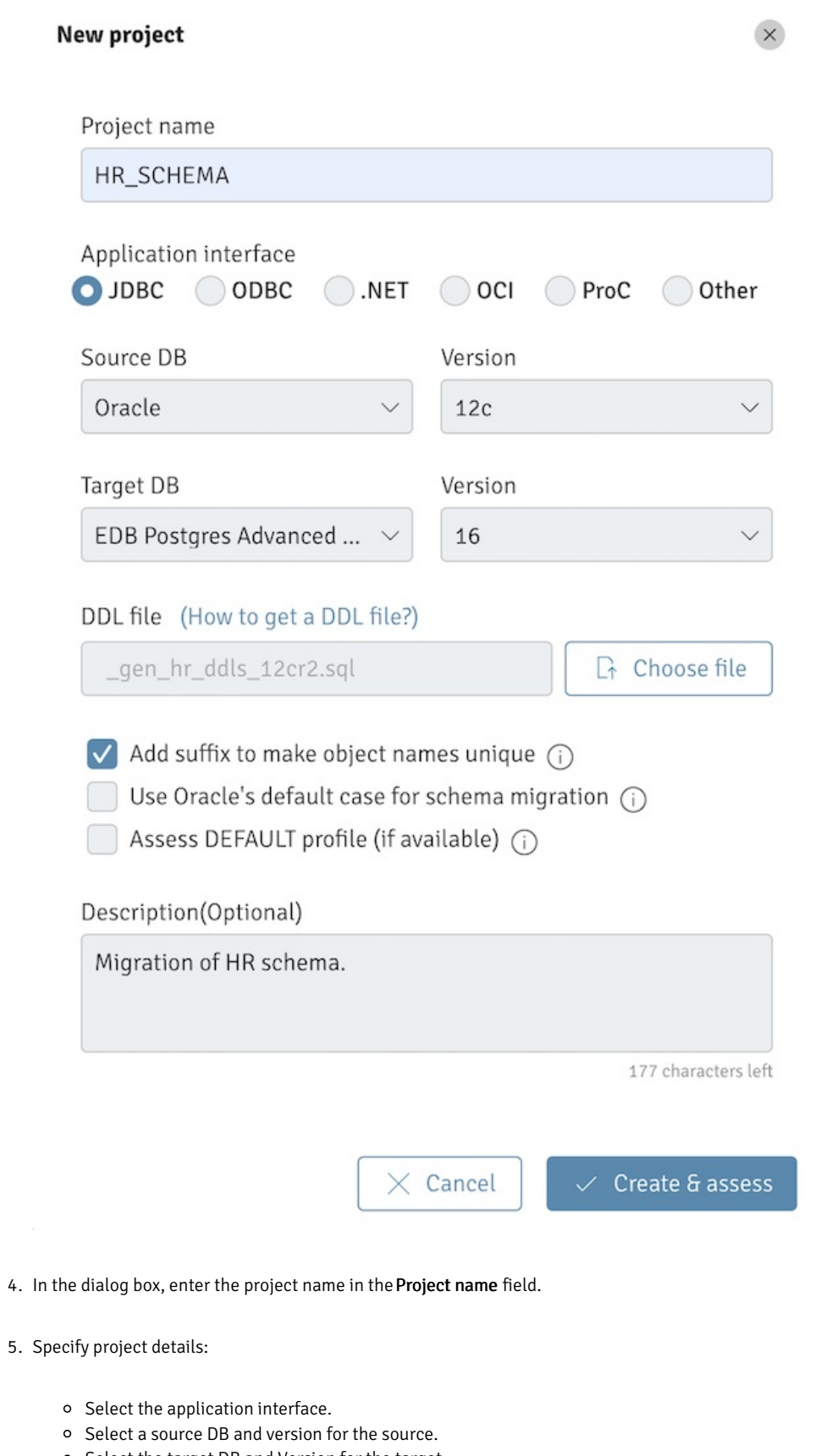

- o Select the target DB and Version for the target.
- 6. To upload the . SQL file generated with your schema metadata, select Choose file.

# Note

Don't modify the . SQL file.

- 7. To specify adding a suffix to indexes (\_IDX) and constraints (\_CON) when creating a project, select the Add suffix to make object names unique check box. This selection ensures better assessment results, as EDB Postgres Advanced Server doesn't support the same name for tables and indexes whereas Oracle does.
- 8. To specify using Oracle default casing when creating a project, select the Use Oracle's default case for schema migration check box. Use the Oracle's default case feature to preserve the Oracle's default, uppercase naming convention for all database objects when migrating schema from an Oracle database to an EDB Postgres Advanced Server database. See Known issues, [limitations,](#page-36-1) and notes for more information about this feature.
- 9. To specify assessing the DEFAULT profile, when creating a project, select theAssess DEFAULT profile (if available) check box. The EDB DDL Extractor extracts the ALTER PROFILE statements for DEFAULT profiles that are overridden in the Oracle database. This option results in Migration Portal assessing the DEFAULT profile and attempting to apply these statements in the target EDB Postgres Advanced Server database when the schema is migrated. We recommend that the settings of the ALTER PROFILE DEFAULT statement be verified and updated, if necessary, before migrating the DDL to the target database. See Known issues, [limitations,](#page-36-1) and notes for more information about this feature.
- 10. Select Create & assess to create a new project and to assess the schemas.

The analysis tool reviews every construct and executes repair actions to improve compatibility with EDB Postgres Advanced Server. It flags any remaining errors that require manual intervention.

- 11. Verify the DDL objects (e.g., TABLES) that don't show a 100% success ratio.
- 12. Select the objects that aren't compatible with EDB Postgres Advanced Server and view the details. At the bottom of the middle panel, you can view repair action details.

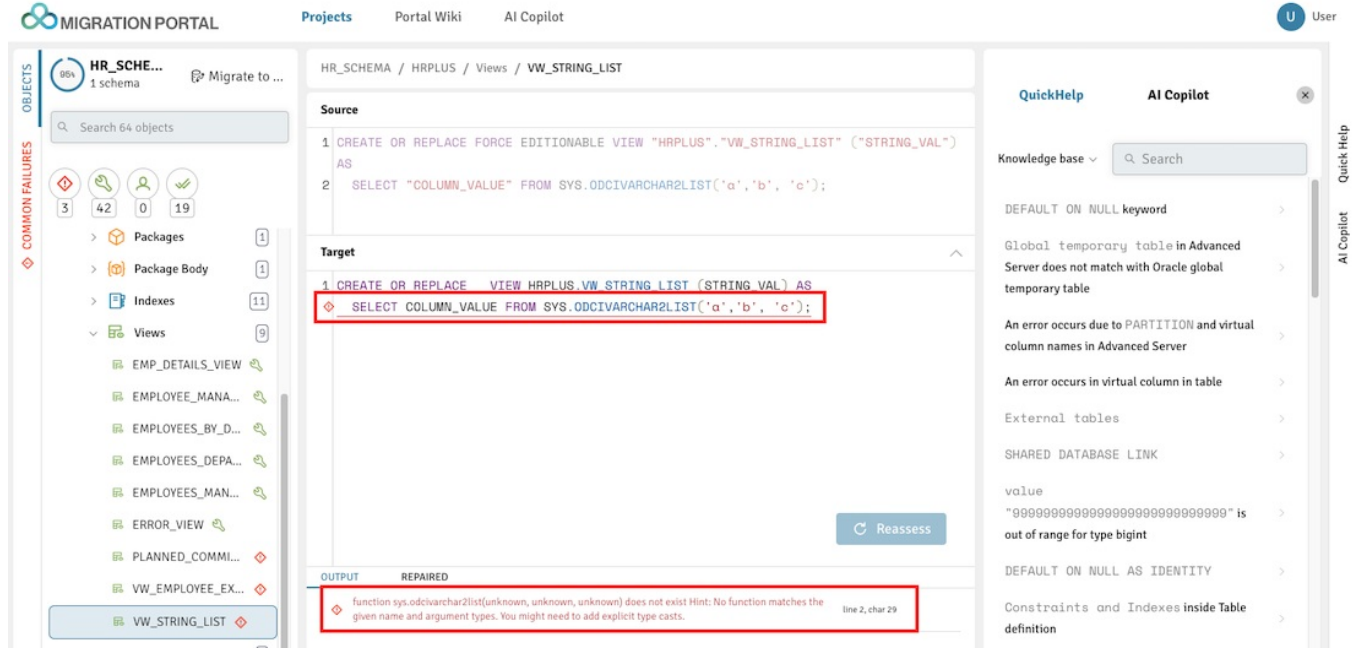

13. To locate the possible workarounds for the objects that aren't immediately compatible with EDB Postgres Advanced Server, refer to the Quick Help (Knowledge Base) information or interact with the AI [Copilot](#page-14-1) in the right panel.

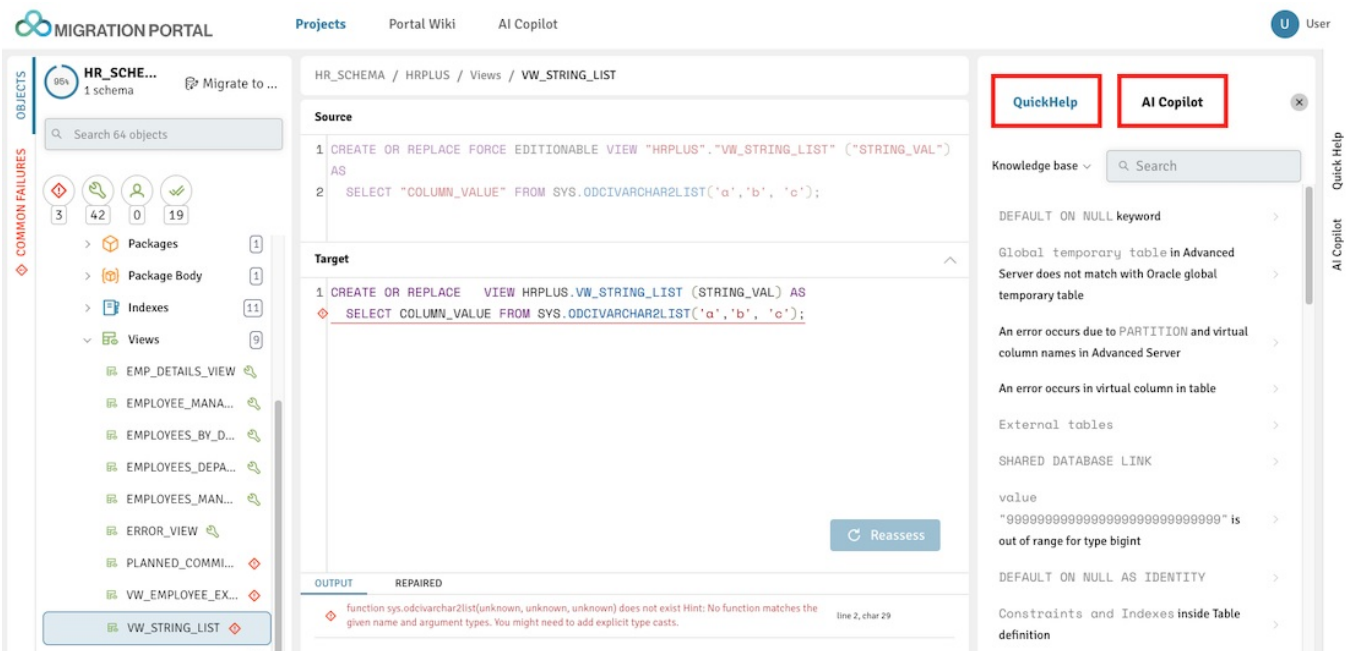

When using the Quick Help (Knowledge Base), enter the error message for the incompatible objects with EDB Postgres Advanced Server and select Search.

When using the AI [Copilot](#page-14-1), use the chat window to interact with the AI-enabled chat feature. You can ask questions about compatibility, enter the error message, request syntax Postgres equivalents for DDL queries, and so on.

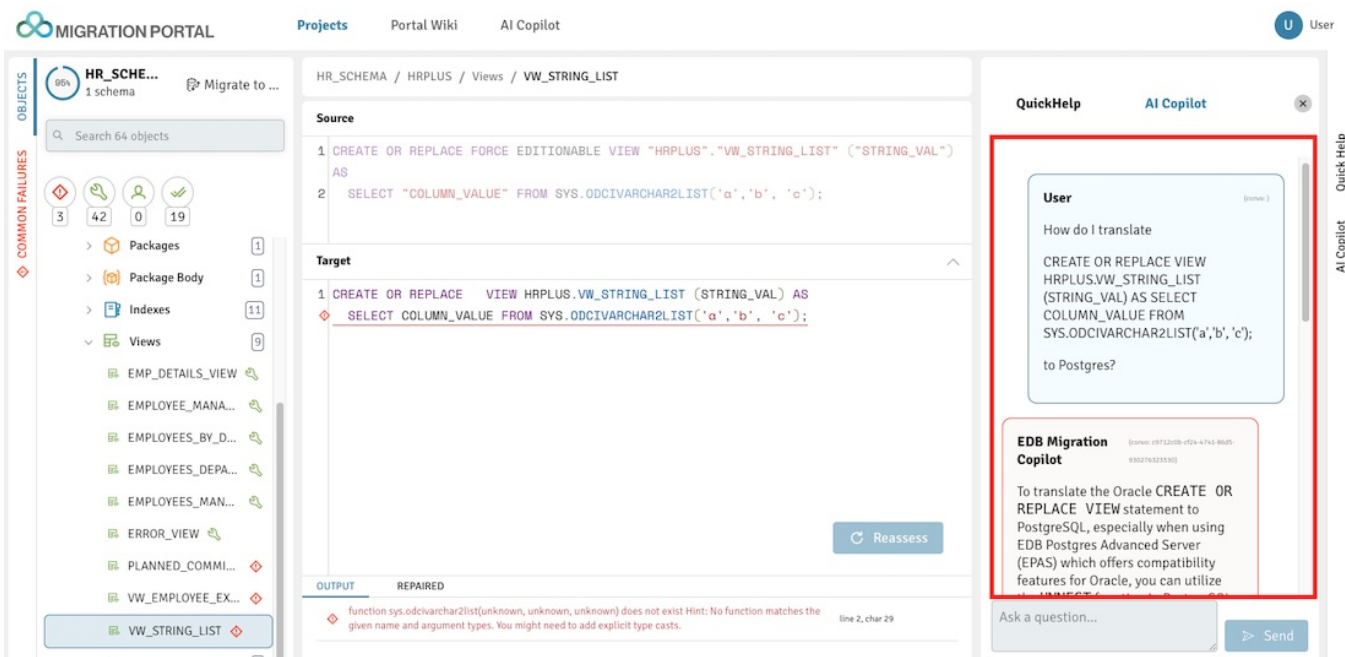

# Note

If the information or workaround for incompatible objects isn't available in the Knowledge Base or AI Copilot, contact the Support team for help.

14. Use the information you obtained from the Knowledge Base and AI Copilot to make all incompatible objects compatible. Manually make the changes in the Target pannel for that object and select Reassess.

### Important

Ensure that you test all suggested solutions to confirm the converted schemas behave as expected.

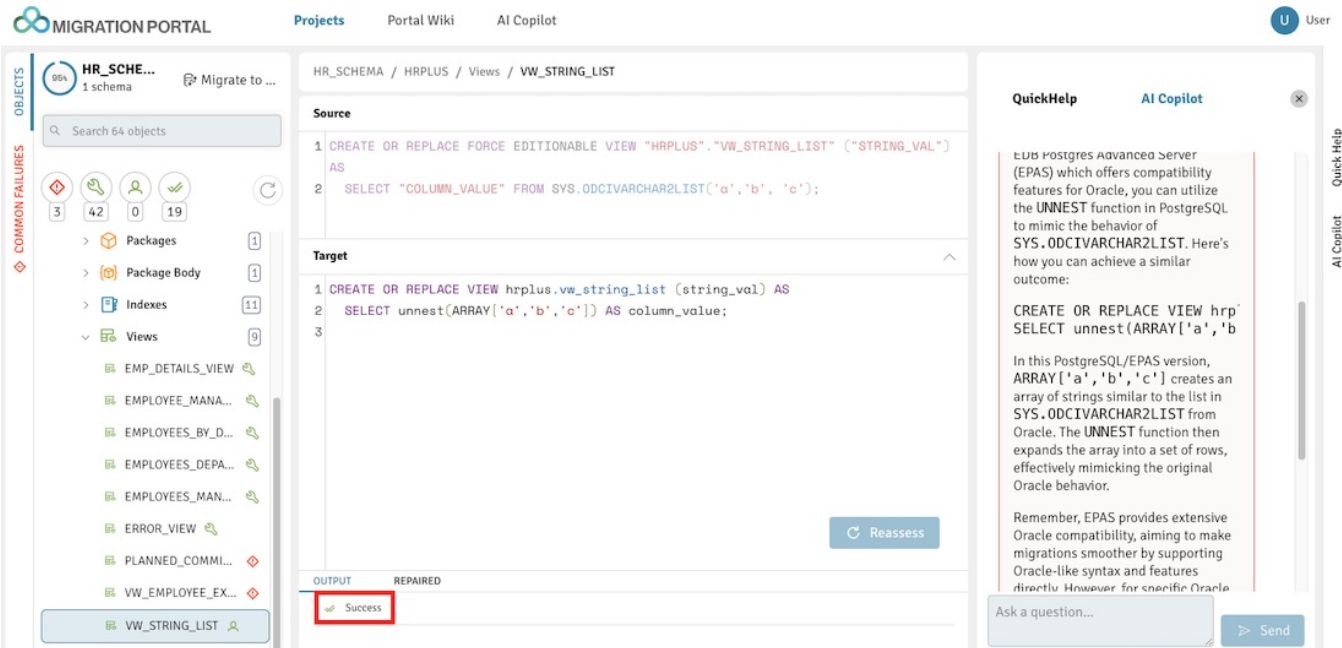

#### Note

If any failed object passes while reassessing, the dependent objects for that object are also reassessed.

When you have finished working with the DDL, you can either download the modified EDB-compatible DDL as a . sql file or migrate the schemas. See Schema [migration](#page-31-1).

### Generate an assessment report

Migration Portal reports provide a high-level assessment summary of the schemas assessed for your project. In addition, the report provides details about the failed objects and the cause of failure.

#### 1. Select Report.

- 2. Select the schemas to include in the report.
- 3. To generate the onscreen report, select Generate.

You can optionally select Generate PDF to save the report in PDF format. You can also view the count of distinct repair handlers applied to the DDLs under the selected schemas.

#### Note

Migration Portal doesn't assess sensitive PL/SQL source code hidden in Oracle wrapped objects. These wrapped objects aren't included in the assessed objects count, and therefore the true value of compatibility percentage might be different from the value calculated in the assessment report.

See the note in [Known](#page-36-2) issues and notes for more information about wrapped objects.

### Evaluate an assessment report

The assessment report presents data and information about the compatibility of objects and features in your schemas and the overall project.

- Object: Migration Portal generates an object for all CREATE statements it processes. In addition, it generates an object for each ALTER TABLE statement that adds a constraint in the uploaded DDL.
- Feature: An Oracle clause or a construct that is used in the creation of an object. A feature can be used multiple times in one or more objects.

The assessment report lists tables for Incompatible Features and Unresolved Objects.

### Object compatibility

An object is compatible if it successfully executes on a target database. In the assessment report, you see a summary of object compatibility based on the following categories:

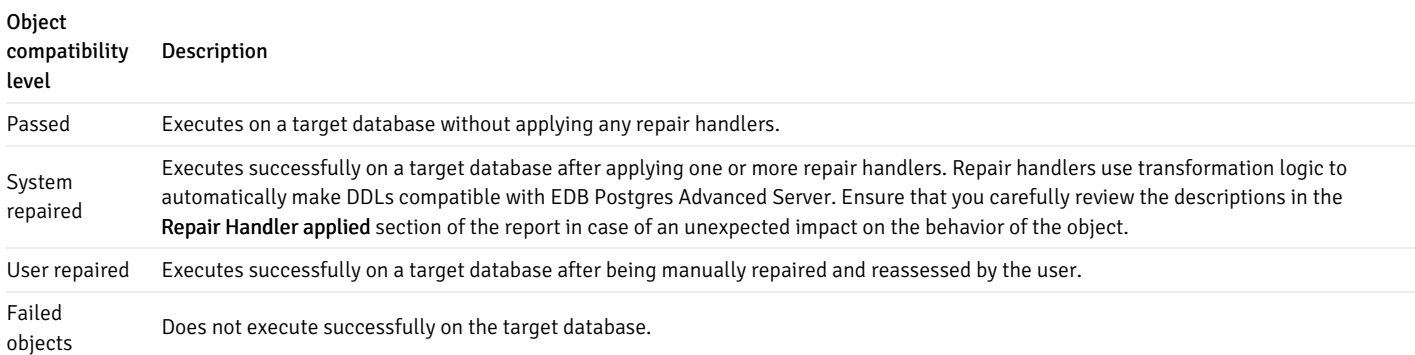

### Note

The object analysis presented is based on the existing state of the objects in the target DDL, which might change if the objects are updated and reassessed. For example, objects that are fixed are removed from the Unresolved Objects table after reassessment.

#### Feature compatibility

Some features might not be natively available in EDB Postgres Advanced Server. The assessment report presents a summary of feature occurrences and compatibility levels.

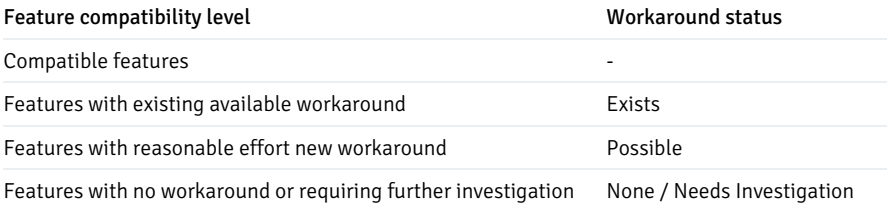

#### Note

For features with no workaround, it might be possible to address the feature incompatibility through application-level changes.

#### Limitations

<span id="page-30-0"></span>The assessment report is updated after a user manually makes changes to the target DDL and selectsReassess. However, the Incompatible Features table in the report does not get updated and continues to list the incompatible features in the source DDL. The schema migration complexity assessment score is updated as incompatible objects with incompatible features are resolved. Also, after objects are fixed and reassessed they are removed from the Unresolved Objects table along with the listing of any incompatible features that were originally found in those objects.

# <span id="page-31-0"></span>5.3 Performing a schema migration

<span id="page-31-1"></span>After resolving errors in your schemas, you can migrate the schemas to an EDB Postgres Advanced Server database.

The Migration Portal provides guided steps for migrating your schemas using one of the following target database options:

- Offline migration download a data definition language (DDL) SQL file to create the schema manually in a target EDB Postgres Advanced Server database using a client application such as the psql client or pgAdmin. This option is suitable for both on-premises and cloud based migrations.
- Online migration connect directly to a target EDB Postgres Advanced Server database and automatically create the schema in it. Generally, this option is most suitable for migrations to databases running in the cloud (either BigAnimal clusters or self-managed instances).

Before migrating a schema, EDB recommends that you identify any [configuration](#page-36-1) requirements for the target database in Known issues, limitations, and notes.

### Offline migration

Migrate schemas manually to an EDB Postgres Advanced Server on Windows or Linux platforms by running a DDL SQL file using a client.

#### 1. Select Offline Migration.

2. Select one or more schemas to migrate to EDB Postgres Advanced Server. You can also expand a schema and select specific object types under each schema.

 $\circledR$ 

# Generate and download DDL SQL scripts for offline migration of schemas

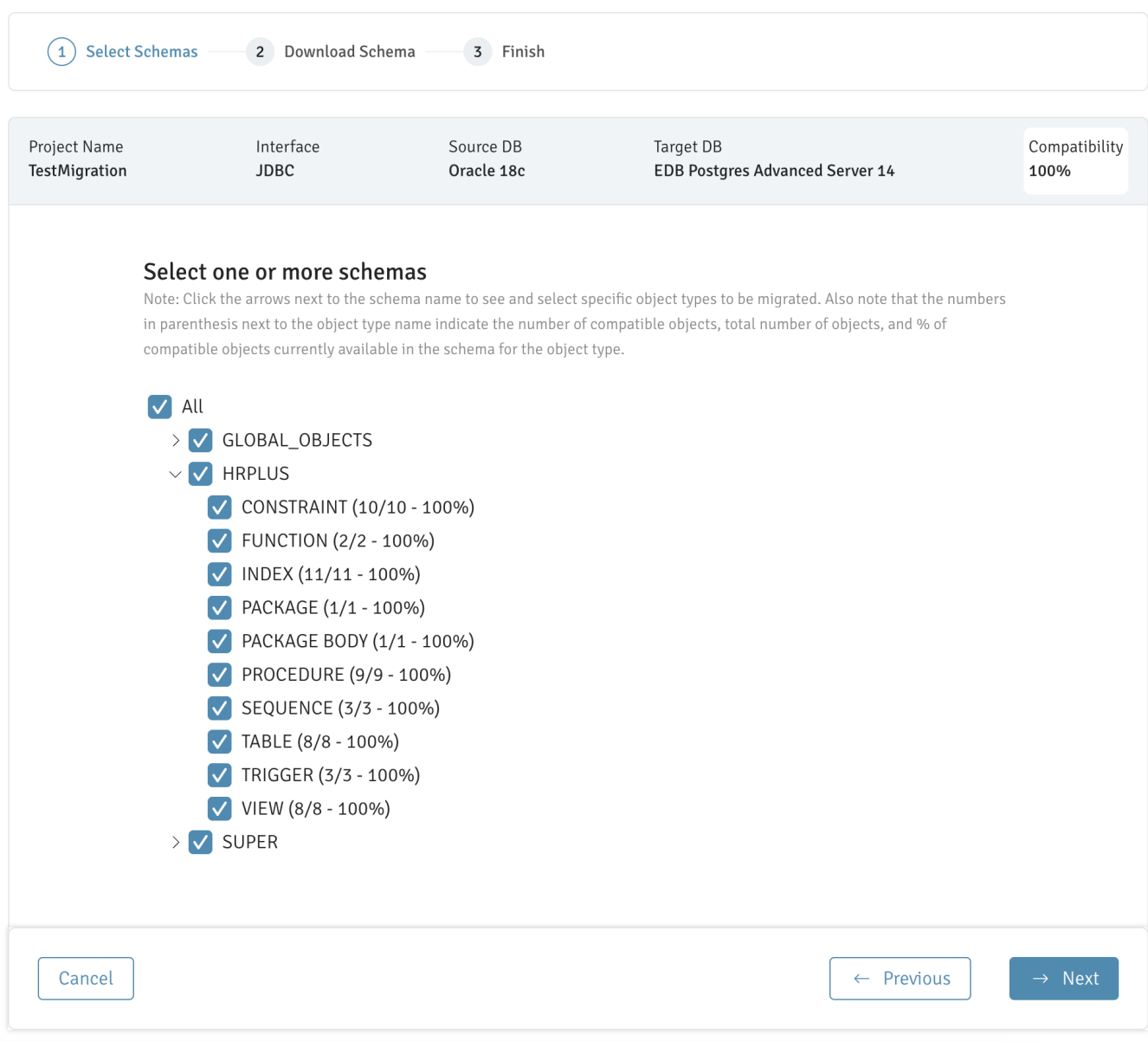

### Note

If your schemas aren't 100% compatible, a banner appears. Complete the Contact Us form as needed.

3. Select Download SQL file, to download the assessed schema. The zip package consists of SQL files with DDLs for your selected schemas and objects. The DDLs are grouped in SQL files by project, schemas, or objects.

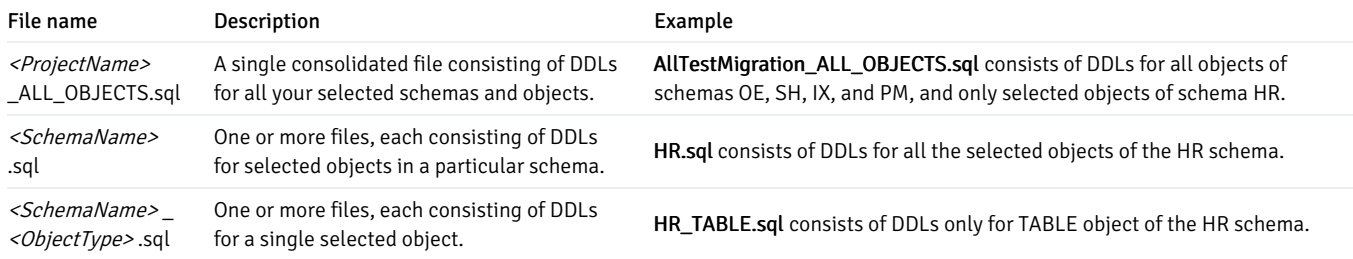

4. After the zip file finishes downloading, select Done to return to the main Migration Portal page.

5. Import the schema into your target database:

- 1. Use the edb psql command line utility to connect to the EDB Postgres Advanced Server database from where the converted schema is to be migrated.
- 2. Create a new database:

CREATE DATABASE <database\_name>;

3. Connect to the new database using the following psql command:

\connect <database\_name>

4. Import the required SQL files into the new database using the following psql command:

\i <path\_to\_exported\_schema\_file>.sql

Note

You can alternatively use the pgAdmin client for the import. Import the schema into your target database:

### Online migration

Directly connect to and create schemas in the target EDB Postgres Advanced Server database.

- 1. Select Online Migration.
- 2. Select one or more schemas to migrate to EDB Postgres Advanced Server. You can also expand a schema and select specific object types under each schema.

 $\circledR$ 

# 4 Finish (1) Select Schemas 2 Connect 3 Deploy Project Name Interface Source DB Target DB Compatibility TestMigration JDBC Oracle 18c **EDB Postgres Advanced Server 14** 100% Select one or more schemas Note: Click the arrows next to the schema name to see and select specific object types to be migrated. Also note that the numbers in parenthesis next to the object type name indicate the number of compatible objects, total number of objects, and % of compatible objects currently available in the schema for the object type.  $\sqrt{}$  All > V GLOBAL\_OBJECTS  $\vee$   $\vee$  HRPLUS  $\sqrt{\text{CONSTRAINT} (10/10 - 100\%)}$  $\sqrt{\frac{1}{2}$  FUNCTION (2/2 - 100%)  $\sqrt{}$  INDEX (11/11 - 100%)  $\sqrt{\text{PACKAGE}(1/1 - 100\%)}$ V PACKAGE BODY (1/1 - 100%) ✔ PROCEDURE (9/9 - 100%)  $\sqrt{\text{SEQUENCE} (3/3 - 100\%)}$  $\sqrt{7}$  TABLE (8/8 - 100%)  $\sqrt{}$  TRIGGER (3/3 - 100%)  $\sqrt{\text{V}}$  VIEW (8/8 - 100%) > V SUPER  $\leftarrow$  Previous Cancel

# Connect to database and perform online migration of schemas

3. Enter the required connection details on the Connection page.

 $(2)$ 

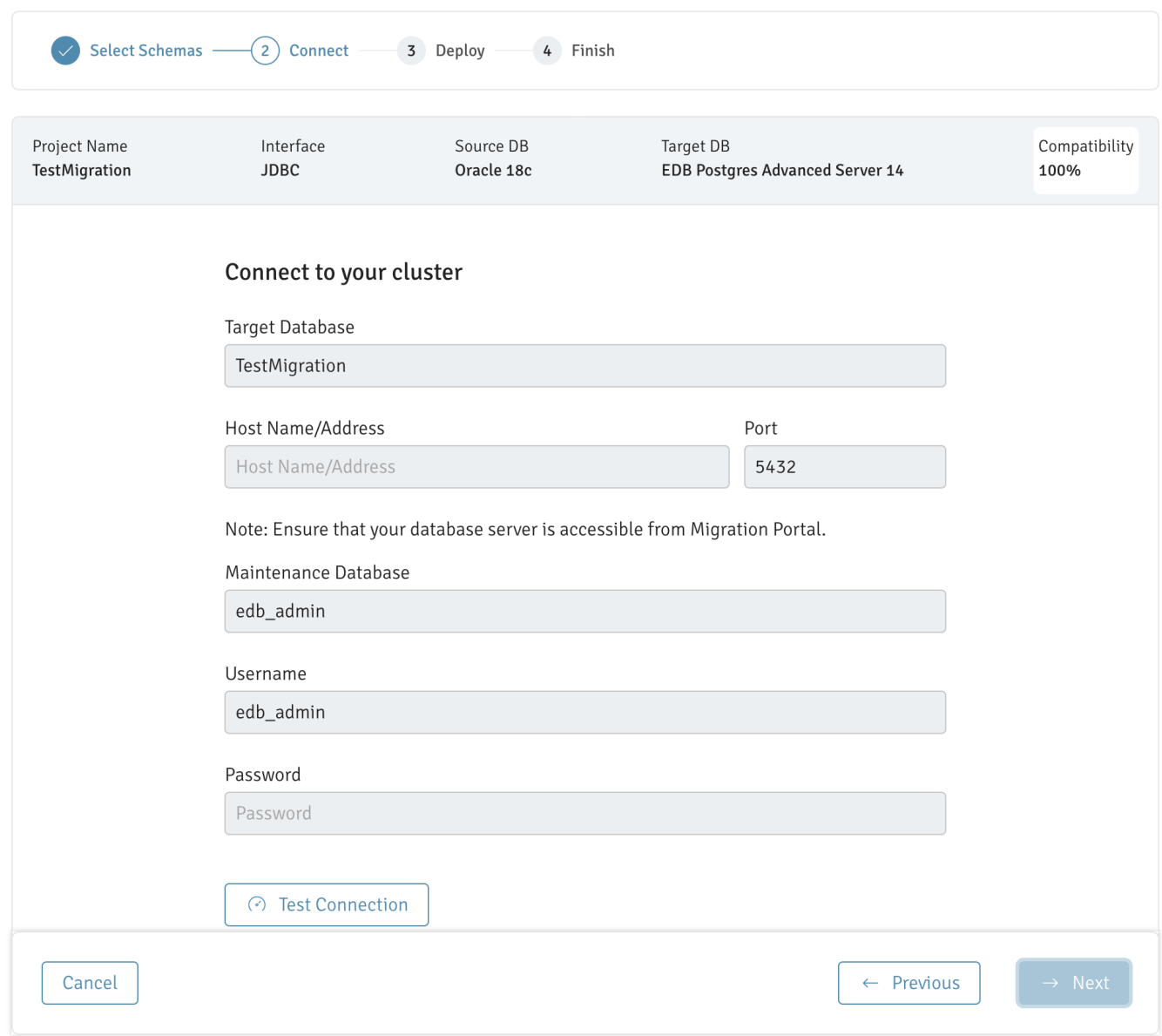

# Connect to database and perform online migration of schemas

4. To verify the connection details, select Test Connection.

### Note

You can select Edit Connection to make changes to the connection details and retest the connection details.

- 5. If the test connection is successful, select Next to connect to the target database and create the selected schemas in the target server.
- 6. After the migration completes, a page displays with a message indicating whether the migration completed successfully or with errors. Select the Download Summary button to download and review a log generated for the migration attempt.
- 7. Select Done to return to the main Migration Portal page.

# <span id="page-35-0"></span>5.4 Performing a data migration

<span id="page-35-1"></span>After performing the schema migration, migrate the data.

- 1. Use Migration Toolkit to migrate the data. For detailed information about using Migration Toolkit, se[eMigration](https://www.enterprisedb.com/docs/migration_toolkit/latest/) Toolkit.
- 2. Configure the Migration Toolkit toolkit.properties file, ensuring that connection information for the source and target databases is available in the property file:

```
SRC_DB_URL = jdbc: oracle:thin:@localhost:1521:ORCL
SRC_DB_USER = user_name
SRC_DB_PASSWORD = password
TARGET_DB_URL= jdbc:edb://localhost:5444/migration
TARGET_DB_USER = enterprisedb
TARGET_DB-PASSWORD = password
```
For more information, see Building the [toolkit.properties](https://www.enterprisedb.com/docs/migration_toolkit/latest/06_building_toolkit.properties_file) File.

3. Invoke Migration Toolkit in -dataOnly mode. Include the -truncLoad keyword to resolve foreign key dependencies across tables.

For example, the following command migrates data to a schema named hr :

runMTK.sh –dataOnly –targetSchema hr –truncLoad HR

The command migrates the specified source\_schema to target\_schema. The data is loaded into the locally installed EDB Postgres Advanced Server instance with a database superuser named enterprisedb and the password of password.

#### Note

The tables are truncated before attempting the data load.

#### Advanced data migration

For larger databases that require a parallel data load, you can use one of the following methods:

- The EDB Postgres Advanced Server database link feature (for compatibility with Oracle databases)
- A Dblink or a database link style migration (if your data contains CLOB data)

For more information, see the [Migration](https://www.enterprisedb.com/docs/migration_toolkit/latest/) Toolkit.

# <span id="page-36-1"></span><span id="page-36-0"></span>6 Known issues, limitations, and notes

These are the known issues, limitations, and notes for:

- **•** [Migration](#page-36-3) Portal
- EDB DDL [Extractor](#page-41-0)
- Oracle Data Pump [utilities](#page-41-1)

### <span id="page-36-3"></span>Migration Portal

### <span id="page-36-2"></span>Wrapped objects

Migration Portal can't assess wrapped objects. If you include them in the extracted DDL, they aren't loaded into Migration Portal and aren't included in the count of objects that are assessed. If you want to assess wrapped objects and migrate them to EDB Postgres Advanced Server, include unwrapped versions of the objects in the DDL file that you upload to Migration Portal. The recommended way of doing this is to replace the wrapped versions in the Oracle database with clear-text versions before performing the schema extraction. After performing the schema extraction, you can replace the objects with the wrapped versions.

#### <span id="page-37-0"></span>File encoding

Migration Portal recommends the . SQL output file be in the UTF-8 encoding format. If you upload a . SQL file with non-UTF-8 encoding, all the characters that aren't compatible with UTF-8 are converted to the replacement character '�' in the output DDL.

#### Tip

You can manually convert the extracted file to the UTF-8 format by using the iconv utility on Linux or the LibIconv utility on Windows. For example, if your database character set is in Latin-1 (ISO-8859-1), you can convert the extracted file to the UTF-8 format, as follows:

iconv -f iso-8859-1 -t UTF-8 sample.sql > sample\_utf8.sql

#### White label error

When a new version of Migration Portal is released, you might encounter an issue in which you can't open Migration Portal. An error like White label Error Page or some other error prevents you from using Migration Portal. The browser's stored cache data causes this error. When this happens, clear the cache data from the browser history, or use the Incognito/Private window to access Migration Portal.

#### ALTER statements

Except for ALTER PROFILE DEFAULT , ALTER TABLE and ALTER TRIGGER , Migration Portal doesn't process any other ALTER statements in the DDL.

#### Users, roles, profiles, and grants

#### Grants

The Migration Portal now supports assessing and migrating the Oracle users for the schemas that have been extracted and uploaded. All the users, roles, and profiles for the schemas associated with a project are grouped together under a GLOBAL\_OBJECTS pseudo schema in the Migration Portal views. Currently, grants of system privileges, object privileges, and roles are included with the DDL of the user object. Similarly, grants of system and object privileges to roles are included with the DDL of the role objects.

Since the grants are currently attached to the user and role objects, if one or more objects that the user is being granted a permission on fails, the user object itself fails assessment. To resolve this issue, any grant statements on failed objects can be commented out either using a SQL single line comment  $(--)$  for individual statements or a SQL multi-line comment ( $/*$  \*/ ) for consecutive grant statements and then a reassessment of the object can be performed. After the failed object corresponding to the failed grant statements have been repaired, the previously failing grant statement can be uncommented and the user object reassessed.

Granting the RESOURCE role is equivalent to granting the CREATE and USAGE privileges on a schema that shares the same name as the grantee. If you want to grant the RESOURCE role, you need to first create a schema with the same name as the user or role. Otherwise, a "Schema does not exist" error occurs.

Privileges

To migrate a schema to a target EDB Postgres Advanced Server database, the target database user being used to perform the migration needs the following privileges:

- SUPERUSER to migrate profiles
- SUPERUSER or CREATE ROLE to migrate users and roles

#### Passwords

When migrating users, the Migration Portal does not migrate the users' passwords. The users are created in the target EDB Postgres Advanced Server database without a password. If it is desired or required that the users be configured with a password, this can be done manually in the target database after the users have been migrated.

#### Profiles

The Migration Portal migrates non- DEFAULT profiles assigned to the schema users. Oracle profiles include both password and resource limits. EDB Postgres Advanced Server supports only the Oracle password-related limits. Resource limits are extracted with the profiles, but the Migration Portal uploads, assesses, and migrates only the password limits. Also, the DEFAULT profile might be overridden in the Oracle database with new limit values. The EDB DDL Extractor extracts ALTER PROFILE statements for DEFAULT profiles that are overridden in the Oracle database, and the Migration Portal attempts to apply these statements in the target EDB Postgres Advanced Server database. If the schema is being migrated to an EDB Postgres Advanced Server instance with existing users and databases, we recommend that the settings of the ALTER PROFILE DEFAULT statement be verified and updated, if necessary, before migrating the DDL to the target database.

#### Note

Starting with version 4.3.0, the Migration Portal supports assessment of users, roles, profiles, and grants. However, for the projects created using a version earlier than 4.3.0 of the Migration Portal, this capability isn't supported. To assess the users, roles, profiles, and grants, use the latest version of the EDB DDL Extractor and create a new project.

#### Using Oracle default case

The option to use the Oracle default case feature preserves Oracle's default uppercase naming convention for all database objects when migrating a schema from an Oracle database to an EDB Postgres Advanced Server database.

The EDB DDL Extractor and Oracle Data Pump utilities extract all the DDLs in the default case of Oracle (that is, uppercase for object names or the respective case for case-sensitive object names) except for object names referenced inside the body of PL/SQL objects unless they are explicitly doublequoted by the user when creating the DDL.

So, the Migration Portal preserves all double quotes from the source schema file for this feature, and in addition, the Migration Portal applies double quotes to:

- The column names inside the **SELECT** statement of views and materialized views.
- The column names inside check constraints.
- The table name and column names inside the trigger header.

When the option to use Oracle casing is not selected, the default behavior of the Migration Portal is that all objects are created in lowercase (the default case of EDB Postgres Advanced Server) or mixed case if an object name is specified using a quoted mixed case in the source DDL.

Find the below source and target DDLs using the useOraCase feature:

```
-- Source
DDL
CREATE TABLE "RHS_SANITY"."DEPT"
  ( "DEPTNO"
NUMBER(2,0),
   "DNAME" VARCHAR2(14),
    "LOC" VARCHAR2(14),
    CONSTRAINT "DEPTDEPTNO_PK" PRIMARY KEY
("DEPTNO")
  USING INDEX ENABLE,
     CONSTRAINT "DEPTDNAME_UK" UNIQUE
("DNAME")
 USING INDEX ENABLE
  )
;
-- Target
DDL
CREATE TABLE "RHS_SANITY"."DEPT"
  ( "DEPTNO"
NUMBER(2,0),
    "DNAME" VARCHAR2(14),
    "LOC" VARCHAR2(14),
     CONSTRAINT "DEPTDEPTNO_PK" PRIMARY KEY
("DEPTNO")
  USING INDEX ENABLE,
     CONSTRAINT "DEPTDNAME_UK" UNIQUE
("DNAME")
  USING INDEX ENABLE
  )
;
```
CREATE TABLE "HR"."EMP"

While using the Oracle default case, you may experience a lower compatibility ratio compared to other projects. The following are reasons that might contribute to this lower compatibility ratio:

The most common reason is that the object/relation doesn't exist. This scenario is caused by the fact that the table/object is in double-quoted upper case to preserve the Oracle case, whereas in the failing object it is referenced without the double-quotes. For example:

```
( "EMPNO"
NUMBER(4,0),
       "ENAME" VARCHAR2(10),
       "JOB" CLOB,
       "MGR" NUMBER(4,0),
       "HIREDATE" DATE,
       "SAL" NUMBER(7,2),
       "COMM" NUMBER(7,2),
       "DEPTNO" NUMBER(2,0),
     CONSTRAINT "PK_EMP" PRIMARY KEY
("EMPNO")
 USING INDEX ENABLE
  \rightarrow;
CREATE OR REPLACE PROCEDURE "HR"."PROC"
TS
CURSOR emp_cur IS SELECT hiredate, CAST(hiredate AS timestamp(6)) AS timestamped FROM
emp;
REC
emp_cur%rowtype;
BEGIN
  OPEN
emp_cur;
  LOOP
   FETCH emp_cur INTO rec;
```

```
EXIT WHEN emp_cur%NOTFOUND
;
              DBMS_OUTPUT.PUT_LINE(rec.hiredate ||'
'||rec.timestamped);
         END LOOP;
    CLOSE
EMP_CUR;
   END
;
```
The error displays as follows:

```
relation "emp" does not exist
```
In the example above, the table name and its column names are specified with quoted uppercase names in the CREATE TABLE statement; however, in the CREATE OR REPLACE PROCEDURE statement, the table and its columns are referenced using using unquoted lowercase identifiers.

The variables defined using  $%$ type are failing in code objects as preceding table.column-name are in lower case, like employees.employee\_id%type whereas the table name and the column names for the actual table are in double-quoted uppercase. For example:

```
CREATE TABLE "HR"."EMPLOYEES"
  ( "EMPLOYEE_ID"
NUMBER(6,0),
       "FIRST_NAME" VARCHAR2(20),
       "LAST_NAME" VARCHAR2(25) CONSTRAINT "EMP_LAST_NAME_NN" NOT NULL ENABLE,
       "EMAIL" VARCHAR2(25) CONSTRAINT "EMP EMAIL NN" NOT NULL ENABLE,
        "PHONE_NUMBER" VARCHAR2(20),
        "HIRE_DATE" DATE CONSTRAINT "EMP_HIRE_DATE_NN" NOT NULL ENABLE,
        "JOB_ID" VARCHAR2(10) CONSTRAINT "EMP_JOB_NN" NOT NULL ENABLE,
       "SALARY" NUMBER(8,2),
       "COMMISSION_PCT" NUMBER(2,2),
       "MANAGER_ID" NUMBER(6,0),
       "DEPARTMENT_ID" NUMBER(4,0),
        CONSTRAINT "EMP_SALARY_MIN" CHECK ("SALARY" > 0)
ENABLE,
        CONSTRAINT "EMP_EMP_ID_PK" PRIMARY KEY
("EMPLOYEE_ID")
 USING INDEX ENABLE,
        CONSTRAINT "EMP_EMAIL_UK" UNIQUE
("EMAIL")
 USING INDEX ENABLE
  )
;
CREATE OR REPLACE PROCEDURE "HR"."PKG" AS
-- declare variables for data fetched from
cursor
 empid employees.employee_id%TYPE; -- variable for
employee_id
 hiredate employees.hire_date%TYPE; -- variable for
hire_date
 firstname employees.first_name%TYPE; -- variable for
first_name
 lastname employees.last_name%TYPE; -- variable for
last_name
  rowcount
NUMBER;
 bonusamount
NUMBER;
 yearsworked
NUMBER;
-- declare the cursor with a
parameter
 CURSOR cursor1 (thismonth NUMBER)IS
```

```
SELECT employee_id, first_name, last_name, hire_date FROM
employees
       WHERE EXTRACT(MONTH FROM hire_date) = thismonth;
BEGIN
  null;
END;
```
The error displays as follows:

syntax error at or near "%" (line 3, char 37)

When tables have TYPE reference in column data type they fail due to the difference in case. For example:

```
CREATE OR REPLACE TYPE "HR"."USER_TYPE" IS OBJECT(
    "ID" NUMBER,
    "NAME" VARCHAR2(256)
);
CREATE TABLE "HR"."MY_TABLE"
(
    "ID" NUMBER,
    "MY_NAME" user_type
);
```
The error displays as follows:

```
type "user_type" does not exist
LINE 4: "MY_NAME" user_type
\lambdaSQL state:
42704
Character: 58
```
### <span id="page-41-0"></span>EDB DDL Extractor

- The EDB DDL Extractor script doesn't extract objects restored using Flashback that still have names like BIN\$b54+4XlEYwPgUAB/AQBWwA==\$0 . If you want to extract these objects, you must change the names of the objects and rerun the extraction process.
- The EDB DDL Extractor extracts nologging tables as normal tables. Once these tables are migrated to EDB Postgres Advanced Server, WAL log files are created.
- The EDB DDL Extractor extracts objects only with VALID status. For any objects that have INVALID status that you want Migration Portal to assess, first update them to VALID .
- The EDB DDL Extractor doesn't extract objects that were obfuscated using the Oracle wrap feature. As such, these objects aren't included in the set of DDL assessed by the Migration Portal. If you want to assess these objects and migrate them to EDB Postgres Advanced Server, replace the wrapped versions of the objects with nonwrapped versions. See [Wrapped](#page-36-2) objects for more information.
- The EDB DDL Extractor creates Global Temporary tables to store the schema names and their dependency information. These tables are dropped at the end of successful extraction.
- The EDB DDL Extractor script doesn't extract schemas whose name starts with PG\_ because PostgreSQL doesn't support it. If you want to extract these schemas, you must change the name of the schema before extraction.
- The EDB DDL Extractor automatically extracts the information for the profiles, roles, and grants.
- The EDB DDL Extractor currently doesn't support the extraction of ROLES, SYSTEM GRANTS ON ROLES, OBJECT GRANTS ON ROLES, and ROLE GRANTS from Oracle 11g. This behavior results in error messages being written to the extracted files in the sections corresponding to these object types. These errors don't cause any issue in the assessment of these files by Migration Portal.
- <span id="page-41-1"></span>The EDB DDL Extractor script may log object "OBJECT\_NAME" of type SYNONYM not found in schema "PUBLIC" errors in the dependent objects section of the extracted file. This happens only if the user selects the option to extract dependent objects from an Oracle multi tenant environment where the Oracle database is a container database.

### Oracle Data Pump utilities

- Migration Portal might fail to parse your SQL file if you create a database link using the IDENTIFIED BY clause with Oracle's quote operator, for example, IDENTIFIED BY VALUES q'[:1]'. To parse your file successfully, try using an actual password, for example, IDENTIFIED BY my\_password .
- The DDL generated by Oracle Data Pump utilities might contain ALTER STATEMENTS such as ALTER FUNCTION, ALTER PACKAGE, and ALTER TYPE , which are not processed by Migration Portal.
- Profiles and roles aren't extracted when the Oracle Data Pump is executed in schema mode, that is, when the SCHEMAS parameter is used when executing the expdp command. If the schema user being exported has a profile assigned to it, the assessment of the schema user object fails in Migration Portal since the profile isn't part of the exported impdp file. To correct the issue, remove the profile assignment in the user object target DDL, and reassess the user creation object.
- You might see some errors while trying to extract ROLES , SYSTEM GRANTS ON ROLES , OBJECT GRANTS ON ROLES , and ROLE GRANTS from Oracle 11g using impdp or expdp in schema mode. The workaround is to use the full=y option, which extracts all the schemas and these object types without error.

### AI Copilot

AI Copilot is a tool designed to assist you with issues that come up while migrating DDLs. While this tool can greatly aid in problem solving, it's important to understand that generative AI technology will sometimes generate inaccurate or irrelevant responses. The accuracy and quality of recommended solutions is heavily influenced by your prompt and query [strategies](https://www.enterprisedb.com/docs/03_mp_using_portal/ai_good_prompts/).

Before applying any suggested solutions in production environments, we strongly recommend testing the solutions in a controlled test environment to ensure the proposed fixes align with your specific migration requirements.

In this first release, the AI Copilot's response time can be slower than expected.